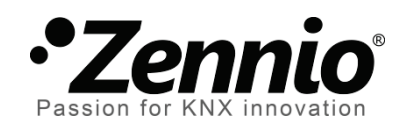

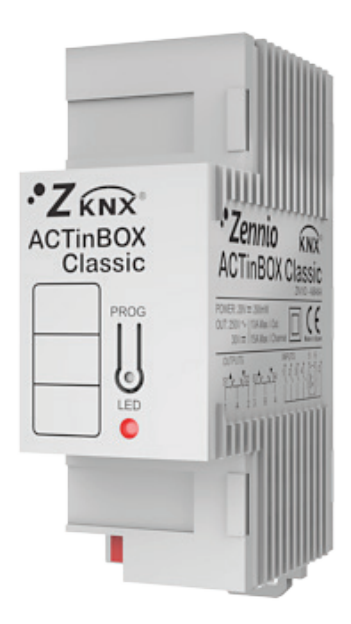

# **ACTinBOX HYBRID AD**

# **Actuador KNX Classic-Hybrid**

**ZN1IO-AB46A**

Versión del programa de aplicación: [2.1] Edición del manual: [2.1]\_a

www.zennio.com

# Contenido

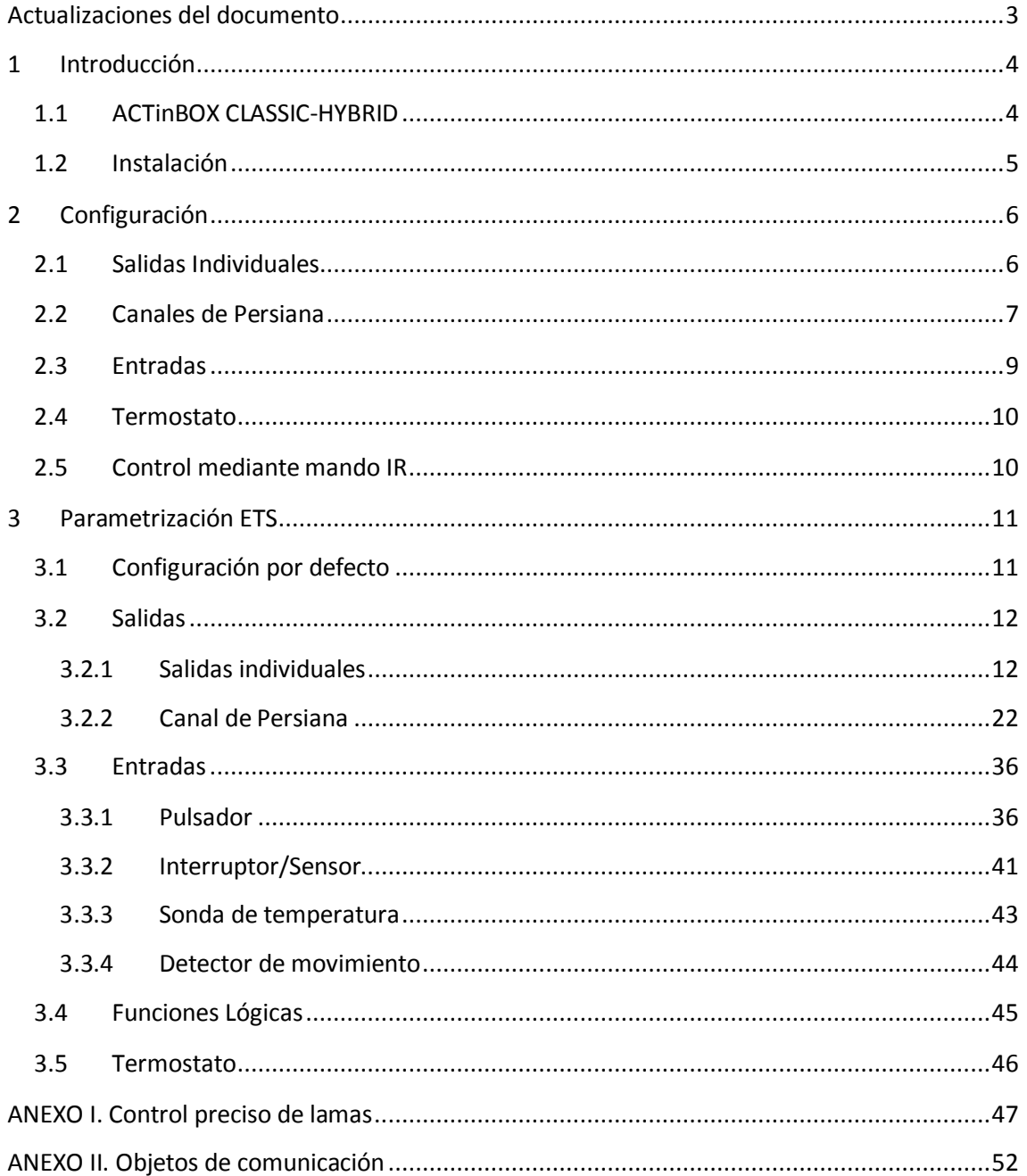

# <span id="page-2-0"></span>**ACTUALIZACIONES DEL DOCUMENTO**

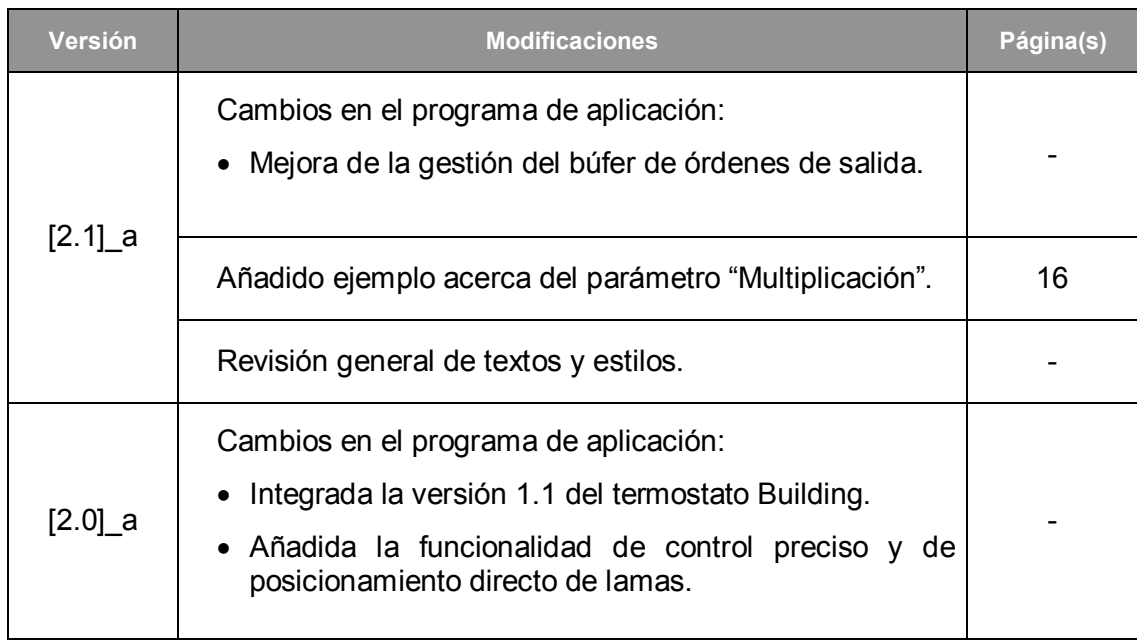

# <span id="page-3-0"></span>**1 INTRODUCCIÓN**

### <span id="page-3-1"></span>**1.1 ACTINBOX CLASSIC-HYBRID**

**ACTinBOX Classic-Hybrid** es un actuador KNX que combina en un mismo dispositivo las siguientes características:

- **4 salidas** binarias multifunción (salidas de relé) de 10A cada una, configurables como:
	- $\triangleright$  Hasta 2 canales para control preciso de persianas (con o sin lamas).
	- $\triangleright$  Hasta 4 salidas individuales.

**Nota**: *las salidas 3 y 4 admiten la conexión de cargas capacitivas.*

- **6 entradas**, configurables como.
	- **Entradas 1-4:** entradas binarias multifunción.
	- **Entrada 5:** entrada binaria multifunción o sonda de temperatura.
	- **Entrada 6:** entrada binaria multifunción o detector de movimiento.
- **Termostato** Building de Zennio.
- Módulo de **5 funciones lógicas** multi-operación.
- **Accionamiento manual** de las salidas del actuador, mediante el mando de infrarrojos Zennio.

Las salidas, las entradas y las funciones lógicas son tratadas como bloques independientes que, si bien funcionan como si de tres dispositivos autónomos se tratase, pueden interactuar entre sí.

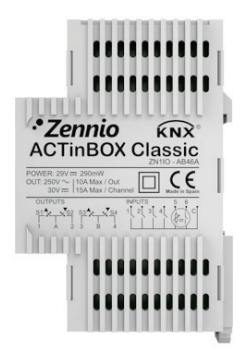

**Figura 1.** Actuador ACTinBOX Classic-Hybrid

# <span id="page-4-0"></span>**1.2 INSTALACIÓN**

ACTinBOX Classic-Hybrid se conecta al bus KNX mediante el conector KNX incorporado.

Una vez que el dispositivo es alimentado con tensión a través del bus, se podrá descargar tanto la dirección física como el programa de aplicación asociado.

Este actuador no necesita fuente de alimentación externa, pues se alimenta a través del bus KNX.

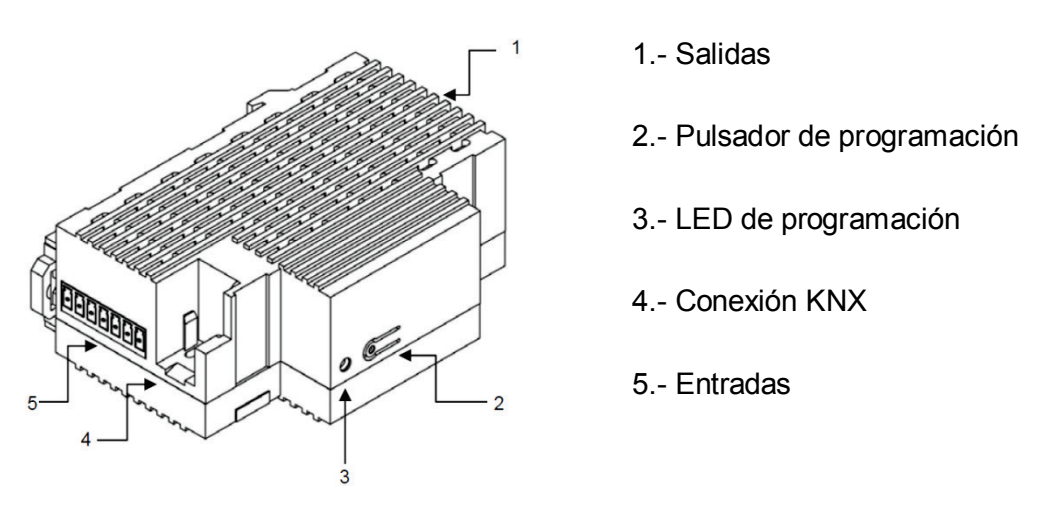

**Figura 2.** ACTinBOX Classic-Hybrid. Esquema de elementos

A continuación se presenta una descripción de los elementos principales del actuador:

**Pulsador de programación (2)**: una pulsación corta sobre este botón sitúa al dispositivo en modo programación, con lo que el LED asociado (3) se ilumina en rojo.

**Nota**: *si este botón se mantiene pulsado en el momento en que se aplica la tensión de bus, ACTinBOX Classic-Hybrid entra en modo seguro. El LED reacciona parpadeando en rojo cada 0,5 segundos*.

- **Salidas (1)**: punto de inserción de la clema con tornillos (incluida en el embalaje original) que permitirá conectar los diferentes sistemas que serán controlados por el actuador. El cableado de las clemas puede realizarse antes de insertarlas en los espacios correspondientes.
- **Entradas (5)**: punto de inserción de la clema con tornillos (incluida en el embalaje original) que permitirá conectar las entradas del actuador. Para un correcto funcionamiento, los dos terminales de los dispositivos de entrada (pulsador, interruptor, sonda de temperatura o detector de movimiento) deben conectarse, por un lado, a la entrada correspondiente (puntos de conexión 1 a 6 de la clema) y por otro, al punto identificado como "C" en la clema.

Para obtener información más detallada de las características técnicas de ACTinBOX Classic-Hybrid, así como información de seguridad e instalación del mismo, consúltese la **hoja técnica** del actuador, incluida en el embalaje original del dispositivo, y que también se encuentra disponible en la página web: [http://www.zennio.com.](http://www.zennio.com/)

# <span id="page-5-0"></span>**2 CONFIGURACIÓN**

# <span id="page-5-1"></span>**2.1 SALIDAS INDIVIDUALES**

El actuador ACTinBOX Classic-Hybrid dispone de **4 salidas** de relé individuales que permitirán controlar diferentes cargas de manera autónoma. Cada salida puede ser habilitada o deshabilitada de forma **independiente** y cada una dispone de diferentes funcionalidades adicionales.

Cada salida individual puede configurarse como **normalmente abierta** (la activación de la salida provoca el cierre del relé) o **normalmente cerrada** (la activación de la salida provoca la apertura del relé).

Además del tipo, ACTinBOX Classic-Hybrid permite configurar las siguientes funcionalidades de las salidas individuales:

- **Temporizaciones**. Permite temporizar las salidas, estableciendo unos tiempos para el encendido y el apagado.
- **Escenas**. Permite ejecutar y/o grabar una determinada acción sobre la/s salida/s en las que se active esta función. El estado de cada salida variará en función de la acción indicada por la escena parametrizada.
- **Alarma**. Permite cambiar el estado de las salidas en las que se active esta función. Puede configurarse el estado en que quedará la salida tanto cuando la alarma se activa como cuando se desactiva.

**Nota**: *la alarma es prioritaria sobre el resto de funcionalidades.*

**Configuración inicial**. Por defecto o personalizada.

Todas estas funciones se explicarán con más detalle en el apartado [3,](#page-10-0) [Parametrización ETS.](#page-10-0)

### <span id="page-6-0"></span>**2.2 CANALES DE PERSIANA**

El actuador ACTinBOX Classic-Hybrid permite controlar mediante sus canales de salida cualquier tipo de **persiana** u otros **cerramientos motorizados**, pudiendo llegar a tener hasta 2 diferentes.

Así, es posible controlar el movimiento de las persianas de una instalación domótica:

- **Control básico** de subida/bajada de las persianas.
- **Control preciso** de posicionamiento, tanto de la persiana como de las lamas (en las persianas que cuenten con ellas).

Cada canal (A y B) está formado por dos salidas individuales consecutivas; es decir, el canal A comprende las salidas individuales 1 y 2; y el canal B, las salidas 3 y 4. La primera salida del canal es la encargada de mandar la orden de **subir** la persiana, mientras que la segunda salida envía la orden de **bajar** la persiana. Por lo tanto, los cables de los motores de las persianas encargados de realizar cada una de estas acciones deberán conectarse correctamente a cada salida del canal para realizar la acción requerida.

En la [Tabla 1](#page-7-0) aparece la acción realizada por las salidas de cada canal:

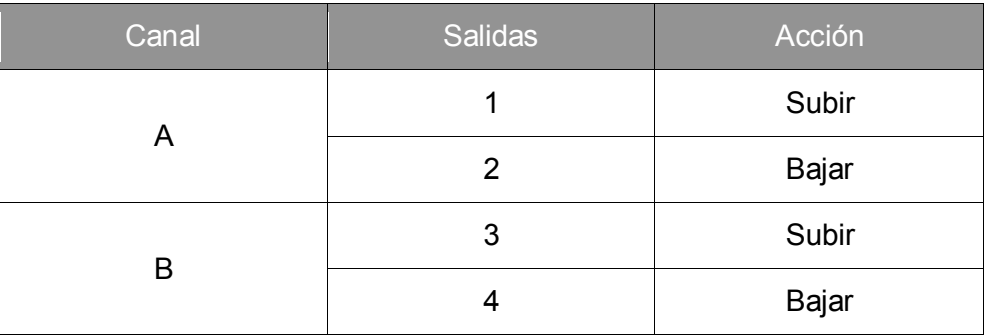

**Tabla 1.** Parametrización de canales

<span id="page-7-0"></span>Cada canal puede configurarse como **persiana normal / toldo** o como **persiana con lamas orientables.** 

Además del tipo de persiana, ACTinBOX Classic-Hybrid permite el uso de las siguientes funcionalidades de los canales de persiana:

- **Tiempos**. Permite configurar los tiempos básicos de recorrido de una persiana: tiempo de subida y tiempo de bajada, así como la posibilidad de definir un tiempo de seguridad ante cambio de sentido y un tiempo adicional al llegar al final del recorrido. Para persianas con lamas orientables, podrá configurarse la duración de giro completo de las lamas y su tiempo de paso.
- **Objeto de estado**. Informa de la posición actual de la persiana (y, en su caso, de las lamas).
- **Control preciso**. Permite situar la persiana en una posición (en porcentaje: 0-100%) definida por parámetro. Además, para persianas con lamas orientables, también se podrá establecer la posición deseada para las lamas (valor entre 0 y 100%).
- **Escenas**. Permite ejecutar y/o grabar una determinada acción sobre el/los canal/es de persiana en los que se active esta función.
- **Alarmas**. Disponibles dos alarmas configurables por cada canal de persiana. Permiten realizar la acción definida por parámetro ante la recepción de un evento externo determinado.
- **Movimiento invertido**. Permite que la persiana sea controlada de manera inversa a como se hace habitualmente.
- **Posicionamiento directo**. Envía una orden a la persiana para que se coloque en la posición predefinida.

**Configuración inicial**. Por defecto o personalizada.

Todas estas funciones se explicarán con más detalle en el apartado [3,](#page-10-0) [Parametrización ETS.](#page-10-0)

### <span id="page-8-0"></span>**2.3 ENTRADAS**

El actuador ACTinBOX Classic-Hybrid dispone de **6 entradas**, que podrán ser configuradas como:

- **Entrada binaria** (todas las entradas: 1-6).
- **Sonda de temperatura** (sólo entrada 5).
- **Detector de movimiento** (sólo entrada 6).

En función de la configuración escogida, será necesario conectar una serie de elementos externos a las entradas del actuador: pulsadores o interruptores, una sonda de temperatura (como el modelo Zennio **ZN1AC-NTC68 S/E/F**) o un detector de movimiento (como el modelo Zennio **ZN1IO-DETEC**).

Las entradas configuradas como binarias podrán ser de tipo **pulsador** o **interruptor/sensor** (en función del elemento conectado) y para cada tipo, existen diferentes campos parametrizables, como se verá en el apartado [3](#page-10-0) de este manual.

La entrada 5 puede ser configurada como entrada binaria o como **sonda de temperatura**. Para esta segunda configuración, podrán establecerse diferentes valores relacionados con la medición y envío de temperatura.

La entrada 6 puede ser configurada como entrada binaria o como **detector de movimiento**. Para esta segunda configuración, se podrán habilitar hasta 2 canales de detección diferentes, que se podrán configurar para actuar ante una detección o no detección de movimiento, así como establecer diferentes temporizaciones. Como resultado de la detección o no detección de movimiento, el canal transmitirá la información correspondiente a través del bus KNX, sólo cuando el canal se encuentre habilitado (no bloqueado). El sensor de movimiento cuenta también con un **sensor de luminosidad** que permitirá configurar el envío de la detección o no detección de movimiento condicionado al nivel de luminosidad detectado, en función de unos niveles previamente calibrados.

# <span id="page-9-0"></span>**2.4 TERMOSTATO**

ACTinBOX Classic-Hybrid permite habilitar y configurar un termostato con funcionalidad Building. El funcionamiento y configuración ETS de este termostato Zennio se encuentra recogido en el documento específico "Termostato Zennio *Building*", disponible en la página web [http://www.zennio.com.](http://www.zennio.com/)

# <span id="page-9-1"></span>**2.5 CONTROL MEDIANTE MANDO IR**

El actuador ACTinBOX Classic-Hybrid incorpora en su diseño un receptor de infrarrojos junto al LED de programación. Esta funcionalidad permite, durante la instalación, probar las salidas del actuador desde el mando de infrarrojos Zennio (el utilizado para el control de InZennio Z38i o ZAS; ver ejemplo en la [Figura 3\)](#page-9-2).

**Nota**: *para controlar las salidas desde el mando de infrarrojos, es necesario que el LED de programación esté encendido (luce en rojo).*

El control de las salidas se realiza de la siguiente forma:

- Pulsación sobre el **botón derecho**: cierra el relé de la salida correspondiente
- Pulsación sobre el **botón izquierdo**: abre el relé de la salida correspondiente

En [Figura 3](#page-9-2) se muestra una representación de los botones del mando que deben pulsarse según la salida que se quiera controlar remotamente.

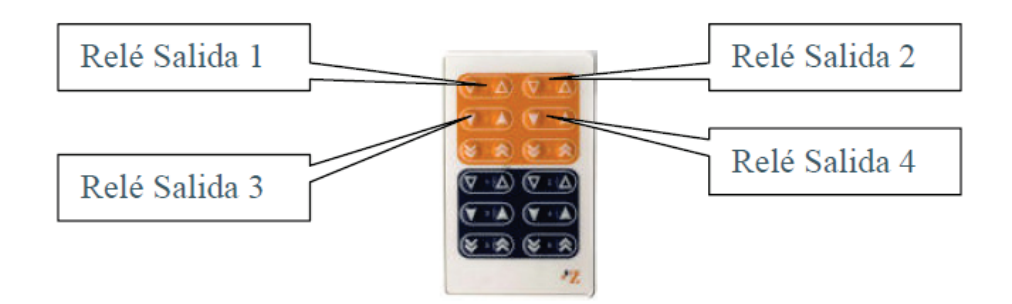

**Figura 3.** Zonas de pulsación del mando por infrarrojos

<span id="page-9-2"></span>El control mediante infrarrojos sirve para realizar una comprobación de las salidas del actuador. Ninguna de las funciones parametrizadas en el mismo (tales como escenas, temporizaciones, etc.) se tendrá en cuenta a la hora de abrir o cerrar los relés de forma remota.

# <span id="page-10-0"></span>**3 PARAMETRIZACIÓN ETS**

Para comenzar con la parametrización del actuador ACTinBOX Classic-Hybrid es necesario, una vez abierto el programa ETS, importar la base de datos del producto (programa de aplicación **ACTinBOX Hybrid AD**).

A continuación se añade el aparato al proyecto correspondiente y con el botón derecho del ratón sobre el nombre del aparato se selecciona "Editar parámetros" para comenzar con su configuración.

En los siguientes apartados se explica detalladamente la parametrización de las distintas funcionalidades de la aplicación en ETS.

# <span id="page-10-1"></span>**3.1 CONFIGURACIÓN POR DEFECTO**

Esta sección muestra la configuración por defecto desde la que se parte a la hora de parametrizar las opciones del dispositivo.

Al entrar por primera vez en la edición de parámetros de la aplicación, se mostrará la siguiente pantalla:

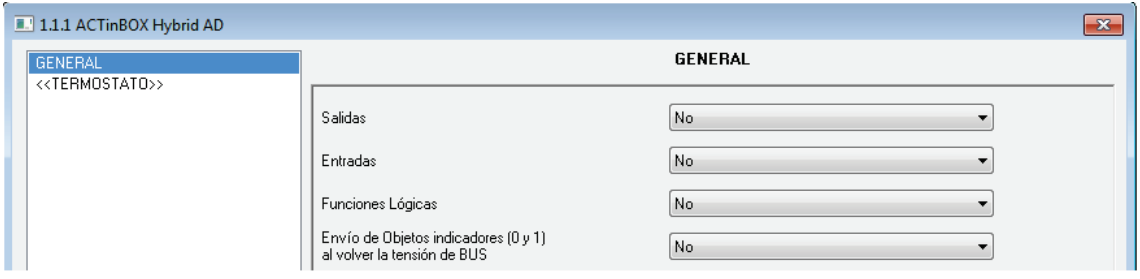

**Figura 4.** Pantalla de configuración por defecto

<span id="page-10-2"></span>Como puede verse en la [Figura 4,](#page-10-2) las salidas, las entradas y las funciones lógicas están deshabilitadas por defecto, por lo que no se dispondrá de ningún objeto de comunicación hasta que se vayan habilitando las diferentes funcionalidades del actuador.

Si se habilita el parámetro **"Envío de objetos indicadores al volver la tensión de bus"** aparecerán dos objetos de comunicación de 1 bit ("Reset 0" y "Reset 1") que enviarán al bus KNX los valores "0" y "1" tras una caída de tensión de bus, con el fin de restablecer la comunicación con el resto de dispositivos de la instalación. Este envío puede ser inmediato o tras un retardo configurable (en segundos).

También se muestra, en el menú de la izquierda, debajo de "General", el acceso a la configuración del Termostato, deshabilitado por defecto (ver apartado [3.5\)](#page-45-0).

### <span id="page-11-0"></span>**3.2 SALIDAS**

Al marcar "Sí" en el parámetro Salidas, aparecerá en el menú de la izquierda el acceso a la pantalla de configuración de las salidas, que tiene el siguiente aspecto:

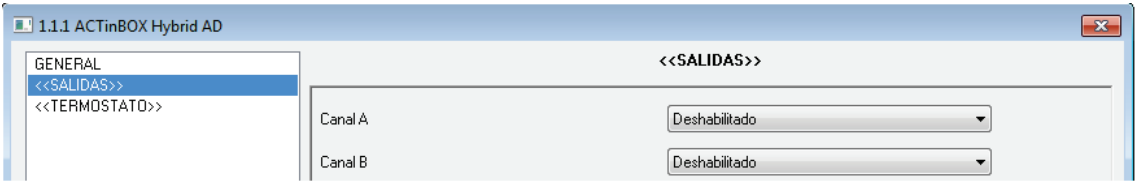

**Figura 5.** Pantalla de configuración de las salidas

Las salidas están agrupadas (de dos en dos) por canales, hasta un total de 2 (Canal A y Canal B), deshabilitados por defecto. Al seleccionar cada uno de ellos, se muestra un desplegable que permite configurarlos como **salidas individuales** o **canal de persiana**:

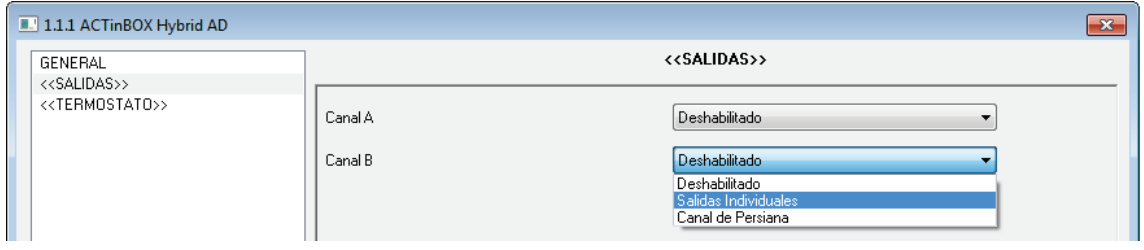

**Figura 6.** Posibles configuraciones de los canales

#### <span id="page-11-1"></span>**3.2.1 SALIDAS INDIVIDUALES**

La [Figura 7](#page-12-0) representa un ejemplo de parametrización en ETS de un canal configurado como Salidas individuales. En este ejemplo, se parametriza el canal A, cuyas salidas individuales son la 1 y la 2.

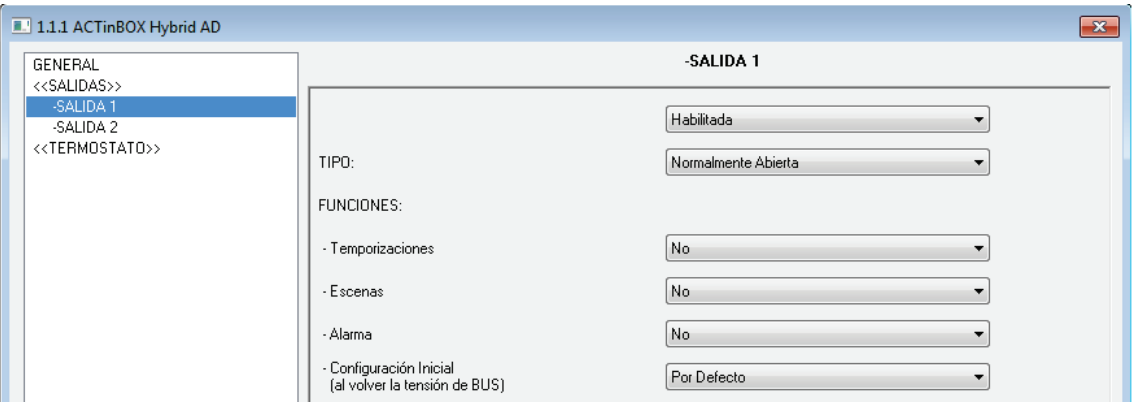

**Figura 7.** Canal A configurado como salidas individuales

<span id="page-12-0"></span>Al habilitar cada salida, aparecen automáticamente en la ventana de topología de ETS los siguientes objetos de comunicación asociados (todos ellos de 1 bit):

- **[SX] ON/OFF**: permite activar (ON) o desactivar (OFF) la salida correspondiente, mediante el envío del valor "1" ó "0", en función del tipo de salida parametrizado.
- **[SX] Estado**: muestra el estado actual de la salida (activada o desactivada).
- **[SX] Bloqueo**: permite bloquear/desbloquear la salida (deshabilitar/habilitar su control, respectivamente) enviando los valores "1" y "0" al objeto, respectivamente.

**Nota**: *sólo la función "Alarma" tiene mayor prioridad que el bloqueo; es decir, si durante el bloqueo llega una señal de alarma, la salida correspondiente se posicionará tal y como se indique en la función alarma. Cuando la alarma sea desactivada, la salida vuelve al estado de bloqueo.*

Lo primero que ha de configurarse es el tipo de cada salida del canal:

- **Normalmente abierta**: la salida se considerará activa (ON) en el estado de relé cerrado, y desactivada (OFF) cuando el relé esté abierto.
- **Normalmente cerrada**: la salida se considerará activa (ON) en el estado de relé abierto, y desactivada (OFF) cuando el relé esté cerrado.

A continuación, las funciones asociadas a cada una de las salidas:

**Temporizaciones**: permiten temporizar las salidas, mediante una temporización simple y/o una intermitencia.

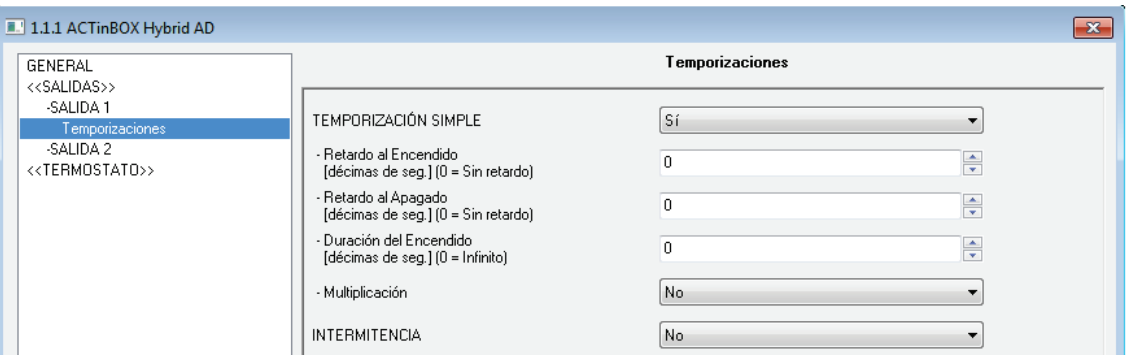

**Figura 8.** Pantalla de temporizaciones. Temporización simple

- **Temporización simple**: permite que el encendido/apagado de las salidas se realice tras un retardo determinado tras dar la orden ("[SX] Temporización"=1 ó 0).
	- **Retardo al encendido**: determina el tiempo que debe transcurrir entre la orden de encendido temporizado y el encendido de la salida. Un 0 indica que no se aplicará retardo.
	- **Retardo al apagado**: determina el tiempo que debe transcurrir entre la orden de apagado temporizado y el apagado de la salida. Un 0 indica que no se aplicará retardo.
	- **Duración del encendido**: determina el tiempo que permanece encendida la salida antes de apagarse. Un 0 indica que la duración es ilimitada.

Estos parámetros se aplican en la temporización simple de la siguiente manera:

- o Cuando ACTinBOX Classic-Hybrid recibe un "1" por el objeto de comunicación "[SX] Temporización", ordena encender la salida, aplicando el retardo y la duración correspondientes (si se ha parametrizado un valor distinto de 0).
- o Cuando ACTinBOX Classic-Hybrid recibe un "0" por el objeto de comunicación "[SX] Temporización", ordena el apagado de la salida, aplicando el retardo correspondiente (si se ha parametrizado un valor distinto de 0).
- **Multiplicación**: permite aumentar progresivamente, en tiempo de ejecución, la duración del encendido y los retardos al encendido o al apagado de la salida. Se distinguen dos casos:

#### o **Sin multiplicación**:

- Si la cuenta del retardo de encendido ya está en marcha, se reiniciará cada vez que se reciba de nuevo un "1" por el objeto "[SX] Temporización".
- Si el encendido ya se ha producido y está en curso la cuenta de la duración de encendido, ésta se reiniciará cada vez que se reciba de nuevo el valor "1".
- Si la cuenta del retardo de apagado ya está en marcha, se reiniciará cada vez que se reciba un nuevo valor "0".

#### o **Con multiplicación**:

- Si la cuenta del retardo de encendido ya está en marcha y se recibe varias veces el valor "1" por el objeto "[SX] Temporización", entonces el tiempo de retardo real será "n" veces el parametrizado, siendo n el número de veces que llegue el valor "1".
- Si el encendido ya se ha producido y está en curso la cuenta de la duración de encendido y se recibe varias veces el valor "1", entonces ésta pasará a ser "n" veces el valor parametrizado, siendo "n" el número de veces que llegue el valor "1".
- Si la cuenta del retardo de apagado ya está en marcha y el valor "0" se recibe varias veces, la duración real del retardo será "n" veces la parametrizada, siendo "n" el número de veces que se reciba el valor "0".

**Nota**: *la función de multiplicación puede resultar particularmente útil en ausencia de retardos de encendido y de apagado. No obstante, como ya se ha explicado y como se muestra en el próximo ejemplo, es posible aplicarla a los retardos en caso de haberse establecido un cierto valor para ellos.*

**Ejemplo***: se parametriza un retardo de encendido de 3 segundos, un retardo de apagado de otros 3 segundos, y una duración de encendido de 5 segundos. Las siguientes figuras reflejan algunas situaciones de ejemplo ante llegadas sucesivas del valor "0" ó "1" desde el bus (representadas con →0 y →1), respectivamente para los casos de multiplicación desactivada o activada.*

*Sin multiplicación:*

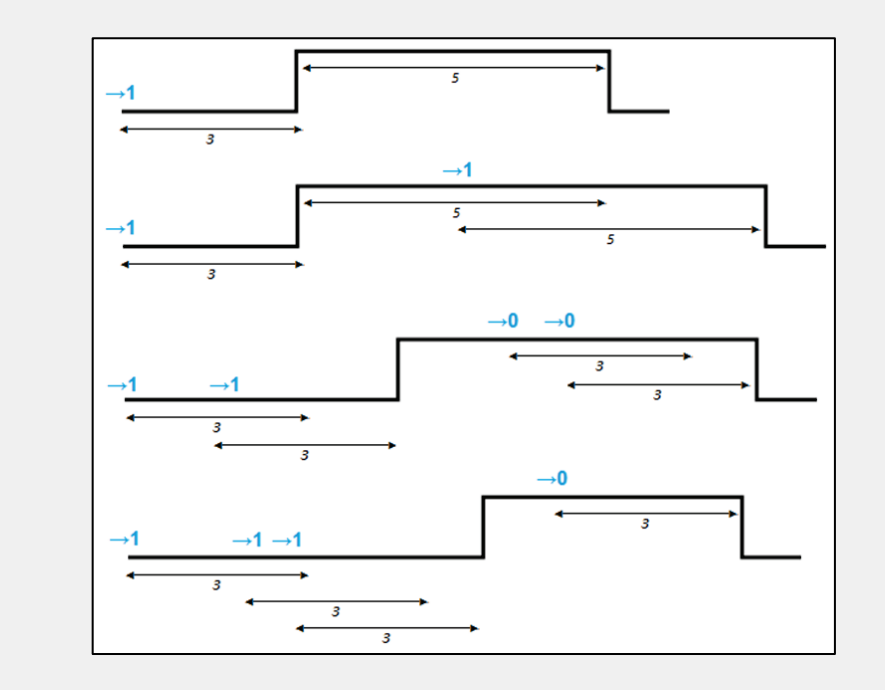

*Con multiplicación:*

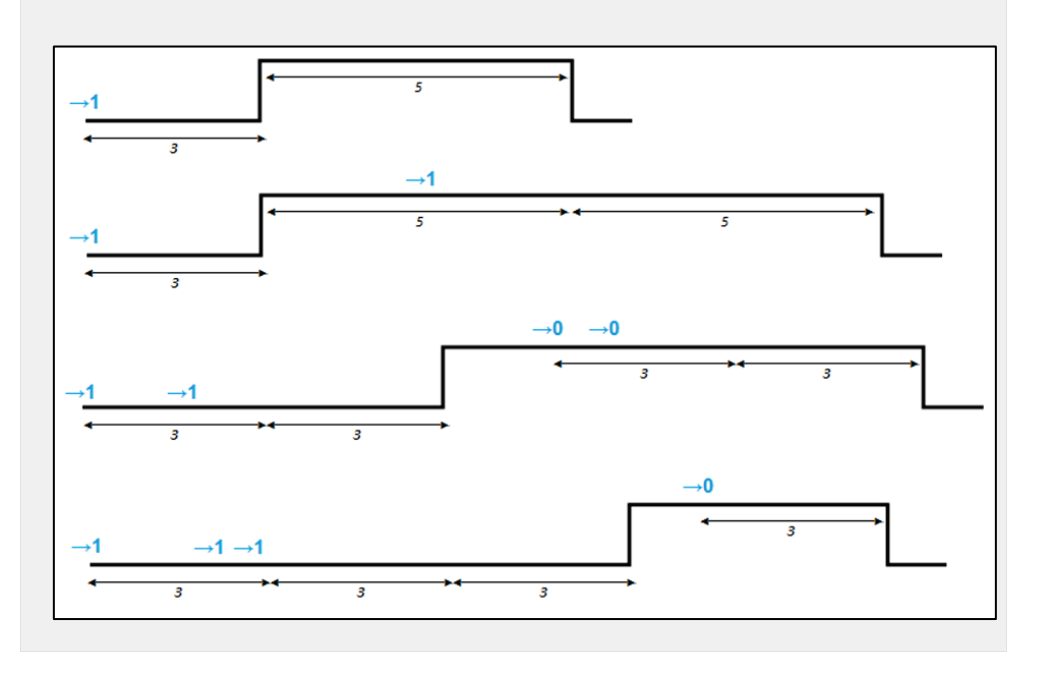

• **Intermitencia** [\(Figura 9\)](#page-16-0): Permite la ejecución de secuencias de encendidos y apagados intermitentes, parametrizando para ello una duración para el encendido y otra para el apagado, así como el número de veces que esta secuencia de encendidos y apagados se repetirá (si en el parámetro "Número de repeticiones" se elige el valor 0, la secuencia se repetirá indefinidamente, hasta que llegue una orden de apagado de la intermitencia, "[SX] Intermitencia=0"). También se puede definir el estado en que quedará la salida al terminar la última repetición (puede elegirse entre salida apagada o encendida).

| 1.1.1 ACTinBOX Hybrid AD                     |                                                      |                                        | $-x$ |
|----------------------------------------------|------------------------------------------------------|----------------------------------------|------|
| <b>GENERAL</b><br>< <salidas>&gt;</salidas>  |                                                      | <b>Temporizaciones</b>                 |      |
| -SALIDA 1<br>Temporizaciones                 | TEMPORIZACIÓN SIMPLE                                 | No<br>۰                                |      |
| -SALIDA 2<br>< <termostato>&gt;</termostato> | <b>INTERMITENCIA</b>                                 | Sí<br>$\overline{\phantom{a}}$         |      |
|                                              | - Duración del Encendido<br>[décimas de segundo]     | ╞<br>25                                |      |
|                                              | - Duración del Apagado<br>[décimas de segundo]       | ≑<br>25                                |      |
|                                              | - Nº de Repeticiones<br>[0=Indefinidas]              | ÷<br>0                                 |      |
|                                              | - Estado Final<br>(al terminar la última repetición) | <b>OFF</b><br>$\overline{\phantom{a}}$ |      |

**Figura 9.** Pantalla de temporizaciones. Intermitencia

<span id="page-16-0"></span>Es **importante** saber que ACTinBOX Classic-Hybrid permite parametrizar tanto una temporización simple como una intermitencia para la misma salida.

**Escenas**: las escenas permiten el accionamiento sincronizado de varios de los dispositivos de la instalación domótica, de modo que con sólo enviar un valor al bus se puedan generar los ambientes predefinidos por parámetro.

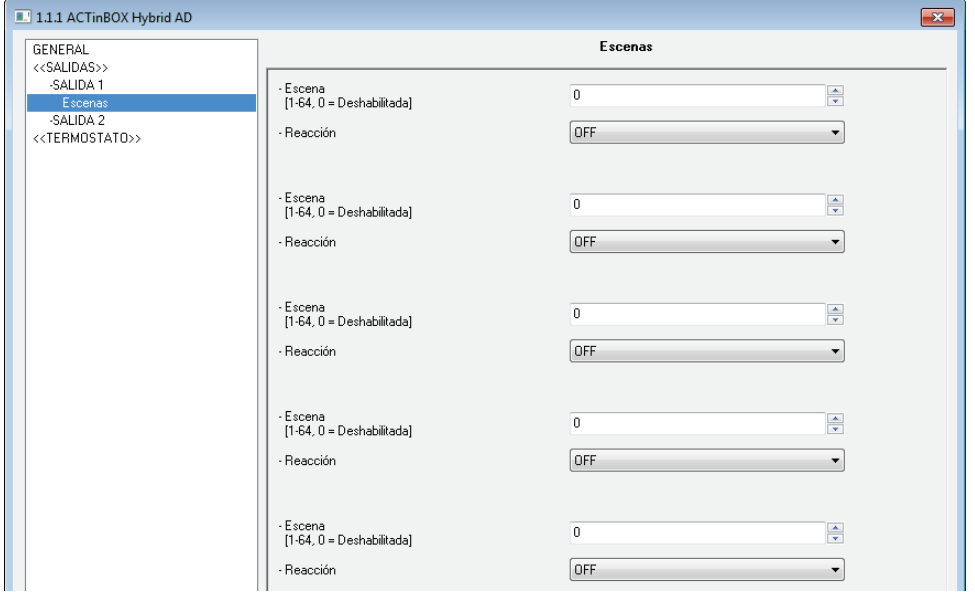

**Figura 10**. Pantalla de escenas

Existe un objeto de comunicación de 1 byte asociado a las escenas para las salidas individuales: "Escenas (Salidas)", que aparece nada más activar en ETS la pestaña "Salidas", aunque éstas estén deshabilitadas.

Para el caso de las salidas individuales del actuador ACTinBOX Classic-Hybrid, las escenas permiten asociar un valor numérico (comprendido entre 1 y 64; el valor 0 indica que la opción correspondiente estará deshabilitada) a un estado de la salida (encendida o apagada). De esta manera, cuando en el objeto de comunicación asociado a escenas se reciba, a través del bus KNX, el valor de escena definido, se ejecutará la acción parametrizada: encender o apagar la salida asociada, con lo que se podrán crear diferentes ambientes en una instalación.

Además de ejecutar escenas, también podrán **grabarse**, teniendo en cuenta que los valores numéricos asociados deberán estar comprendidos entre 128 y 191.

ACTinBOX Classic-Hybrid permite ejecutar y/o grabar hasta **5 escenas** diferentes para cada salida.

**Alarma**: en cada salida individual puede configurarse **una** alarma, que, una vez activada, será **prioritaria** sobre todas las demás órdenes que puedan llegar al actuador desde el bus KNX; es decir, toda orden que llegue al actuador será ignorada hasta que la alarma se desactive.

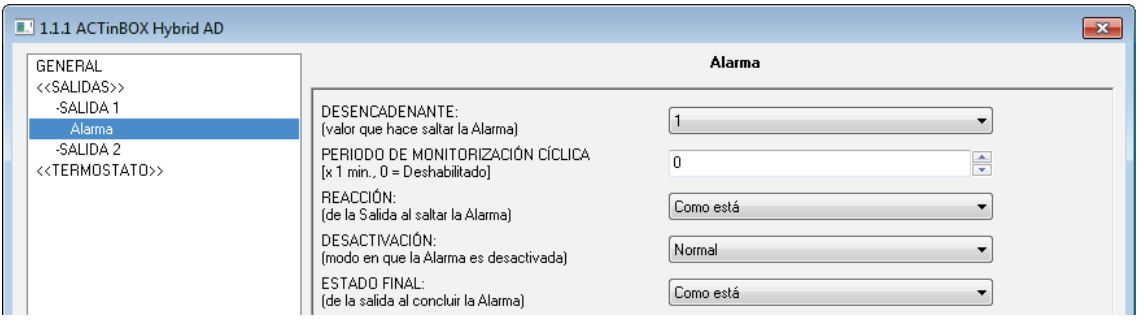

**Figura 11**. Pantalla de alarma

Como puede verse en la figura anterior, en la pantalla de la alarma para salidas individuales pueden configurarse los siguientes parámetros relativos a la misma:

 **Desencadenante**: valor que activa la alarma. Puede ser "1" o "0". Si se elige "1", cuando se escriba un "1" sobre el objeto de comunicación asociado, la alarma se activará, y si se recibe un "0", la alarma se desactivará. Si se elige "0" como valor desencadenante de la alarma, al recibir un "0", la alarma se activará y con un "1" se desactivará.

 **Período de monitorización cíclica (en minutos)**: define, para el caso de que el objeto de alarma se reciba de forma periódica (con valor "0" ó "1", según corresponda en cada momento), el tiempo máximo que podrá transcurrir sin recibirse el valor de no alarma ("[SX] Alarma" = valor contrario al desencadenante) antes de que el actuador asuma automáticamente el estado de alarma, previendo una posible avería del dispositivo emisor. Si en algún caso el período de monitorización expira, ACTinBOX Classic-Hybrid ejecutará la acción que haya sido parametrizada (a no ser que no implique un cambio en el estado de la salida). Esta situación no tendrá lugar si el valor contrario al parametrizado como desencadenante se recibe a través del objeto de Alarma antes de que finalice cada período de monitorización cíclica.

La monitorización cíclica puede deshabilitarse simplemente escribiendo el valor 0 en la casilla correspondiente.

Para comprender mejor este comportamiento, véase el siguiente ejemplo.

#### **Ejemplo**:

*Suponer que se configura un período de monitorización cíclica de 2 minutos. El desencadenante de la alarma es "1" y la acción que realiza cuando está activa es encender la salida correspondiente y cuando se desactiva, apagarla. Estando la salida apagada, llega un "1" a través del objeto de comunicación asociado a la alarma, con lo que ésta se activará, colocando la salida en estado de ON. Mientras no se desactive la alarma, cualquier acción que se quiera realizar sobre la salida será ignorada por el actuador. Pasado un tiempo (t2), llega un "0" a través del objeto de alarma, haciendo que ésta se desactive, provocando también la conmutación del estado de la salida (de encendida a apagada). Antes de que el período de monitorización cíclica parametrizado (2 minutos) finalice, llega una nueva orden de desactivación de la alarma, por lo que este tiempo comienza a contar de nuevo. Pasados dos minutos sin que se reciba ningún valor sobre el objeto de alarma, ésta volverá a activarse de manera automática, provocando un cambio en el estado de la salida (de apagada a* 

*encendida). Igual que antes, cualquier acción sobre la salida será ignorada hasta que la alarma sea desactivada. Ver la siguiente figura:*

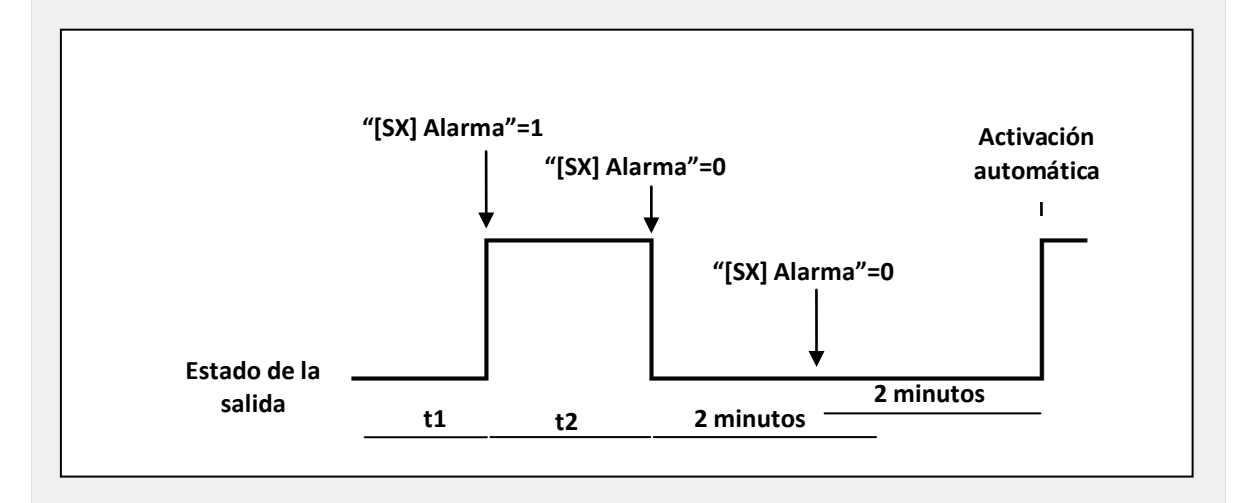

- **Reacción (de la salida al saltar la alarma)**: mediante este parámetro puede configurarse que la salida adopte alguno de estos estados cuando la alarma se activa:
	- Como está.
	- Encendida (ON).
	- Apagada (OFF).
	- Salida intermitente (un tiempo encendida y otro apagada): se despliegan 3 pestañas adicionales que permiten configurar la duración del encendido, la del apagado y el número de repeticiones de la secuencia intermitente.
- **Desactivación**: indica el modo en que se desactiva la alarma, pudiendo elegir una desactivación:
	- Normal: según lo parametrizado en "Desencadenante", la alarma se desactivará cuando llegue un "0" o un "1" a través del objeto de alarma.
	- Con enclavamiento: método en el que se requerirá una desactivación normal, si bien la alarma no se desactivará hasta que se reciba, además, un "1" por el objeto de comunicación de 1 bit "[Sx] Enclavamiento". Este segundo método permite que, aunque la situación de alarma haya concluido, la salida continúe bloqueada hasta ser habilitada manualmente de forma externa.
- **Estado final (de la salida al concluir la alarma)**: mediante este parámetro puede configurarse que la salida adopte alguno de estos estados cuando la alarma se desactiva:
	- Como está.
	- Encendida (ON).
	- Apagada (OFF).
	- Como estaba antes de la alarma.
- **Configuración inicial**: se configura aquí el estado de las salidas tras volver la tensión al bus de comunicaciones. Puede parametrizarse como configuración por defecto o personalizada.

Si se elige la configuración por defecto, tras una descarga desde ETS (parcial o completa), el estado de la salida será apagado (OFF); tras un fallo de tensión, el estado de la salida será el que tenía justo antes de la caída de tensión (encendido o apagado).

Si se elige personalizar la configuración de las salidas, se mostrará la pantalla siguiente:

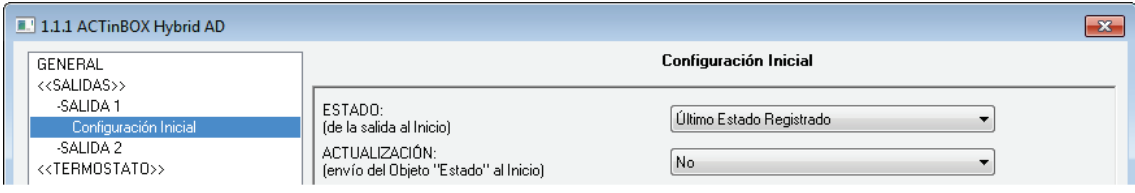

**Figura 12**. Configuración inicial de tipo personalizado

En ella se podrá configurar las siguientes opciones:

- **Estado**: permite establecer el estado en el que se encontrará la salida tras una descarga o al volver la tensión tras un fallo de bus. Pueden elegirse los siguientes estados: último estado registrado (estado en que quedó la salida antes del fallo de bus), salida encendida (ON) o salida apagada (OFF).
- **Actualización**: activando esta opción ("Sí"), se enviará el estado actual de la salida al inicio y al volver la tensión al bus, mediante el objeto de comunicación correspondiente. Además, podrá definirse un tiempo de retardo para el envío del estado de la salida. Si se elige 0, el envío se realiza inmediatamente.

El envío del estado inicial de las salidas individuales tiene lugar siempre a través del objeto "[SX] Estado".

#### <span id="page-21-0"></span>**3.2.2 CANAL DE PERSIANA**

ACTinBOX Classic-Hybrid permite también configurar sus salidas como canales de persiana, para poder llegar a controlar el movimiento de **hasta 2 persianas** distintas en una instalación domótica.

Al habilitar en ETS un canal como canal de persiana, aparece automáticamente en la ventana de topología un objeto de comunicación de 1 bit ("[CX] Bloqueo") asociado a cada canal, que permite bloquear sus salidas (deshabilitar su control) al enviar un "1" al objeto. Además, si la persiana se encontraba en movimiento en el momento en que se bloquea, será detenida y se impedirá cualquier control sobre ella. La salida se desbloqueará al enviar un "0" al objeto de comunicación.

**Nota**: *sólo la función de alarma tiene mayor prioridad que la de bloqueo. Si estando la persiana bloqueada se recibe una señal de alarma, la persiana se posicionará tal y como se haya configurado para la función de alarma. Cuando la alarma sea desactivada, la persiana volverá a la posición de bloqueo*.

Lo primero que hay que configurar es el tipo de persiana:

**Persiana normal/toldo**: se trata de persianas (u otros cerramientos motorizados) de uso habitual. Poseen un único movimiento (de subida o de bajada) con el que se desplazan en bloque. Al seleccionar este tipo de persiana, se habilitarán dos objetos de comunicación asociados: "[CX] Subir/Bajar" y "[CX] Parar", usados para enviar las órdenes de subir/bajar o parar a la persiana, respectivamente.

Al seleccionar este tipo de persiana, aparece la siguiente Nota: "Se ignorarán las posiciones de lamas para las persianas normales". Esto quiere decir que todos los parámetros que aparezcan en las distintas funciones habilitadas que hagan referencia al posicionamiento (%) de las lamas de la persiana no deberán tenerse en cuenta para este tipo de persianas.

**Persiana con lamas orientables**: son persianas especiales que poseen lamas cuyo movimiento puede manejarse con el mismo motor. Para este tipo de persianas, ACTinBOX Classic-Hybrid permite controlar los dos movimientos posibles: el giro de las lamas (para conseguir una mayor o

menor incidencia de la luz exterior) y el movimiento de la persiana (para subirla o bajarla). Al seleccionar este tipo de persiana, se habilitarán dos objetos de comunicación asociados: "[CX] Subir/Bajar" (usado para enviar las órdenes de subir y bajar a la persiana) y "[CX] Parar/Paso" que, al recibir un "1" o un "0", detiene la persiana, si ésta se encontraba en movimiento o, si estaba parada y recibe un "0", da un pequeño paso hacia arriba (giro ascendente de las lamas) y al recibir un "1", da un pequeño paso hacia abajo (giro descendente de las lamas). La funcionalidad de paso arriba/abajo es de utilidad para corregir ligeramente tanto la posición de las lamas como la de la persiana. Para obtener información detallada acerca de este tipo de persianas y de su configuración en ETS, consúltese el [ANEXO I. Control](#page-45-1)  [preciso de lamas](#page-45-1)**.**

En las siguientes figuras pueden verse las pantallas que aparecen al configurar un canal de salida como canal de persiana tipo Normal/Toldo [\(Figura 13\)](#page-22-0) y como persiana con lamas orientables [\(Figura 14\)](#page-23-0).

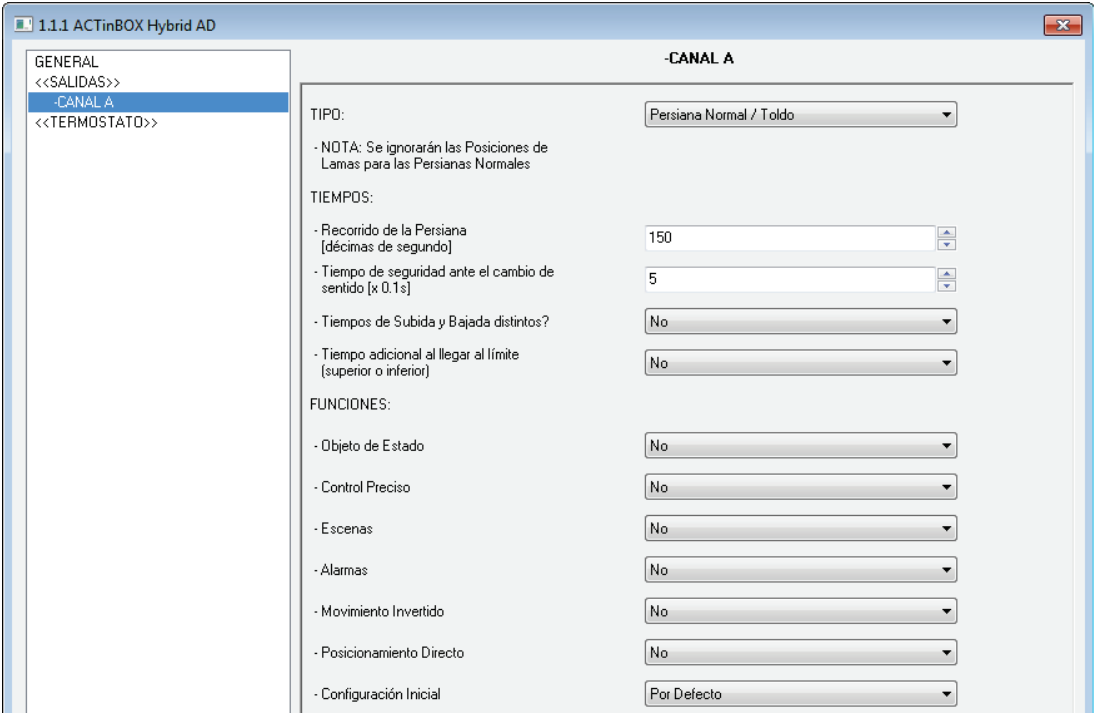

<span id="page-22-0"></span>**Figura 13**. Canal A configurado como canal de persiana normal/toldo

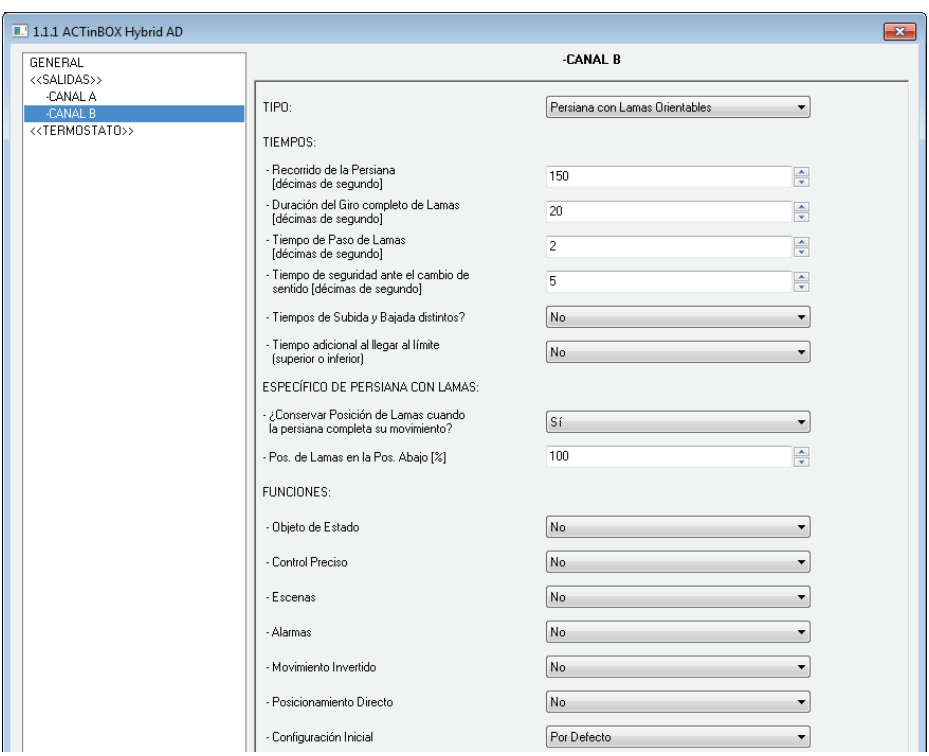

**Figura 14**. Canal B configurado como canal de persiana de lamas orientables

<span id="page-23-0"></span>Además del tipo de persiana, será necesario configurar las funciones específicas que se desea tengan las persianas de la instalación, que serán comunes a ambos tipos de persiana:

- **Tiempos**: en esta sección se definen los tiempos (en décimas de segundo) asociados al recorrido de la persiana, como son:
	- **Recorrido de la persiana**: tiempo que tarda la persiana en bajar o subir completamente. Este tiempo puede ser el mismo para la subida y para la bajada (si se selecciona "No" en el parámetro "¿Tiempos de subida y bajada distintos?" que aparece más abajo). En caso de que la persiana tarde tiempos diferentes para subir y para bajar, se seleccionará "Sí" en el citado parámetro, y el tiempo que se defina en "Recorrido de la persiana" será el tiempo de bajada de la misma.

No es necesario graduar este tiempo periódicamente, ya que ACTinBOX Classic-Hybrid recuerda siempre la posición exacta en que se encuentra la persiana (aunque se vaya la tensión).

 **Tiempo de seguridad ante cambio de sentido**: es el tiempo de seguridad reservado por el actuador, como medida de protección, ante un cambio de sentido en el movimiento de la persiana, para no sobrecargar el

motor que la controla. Por ejemplo, si la persiana se encuentra subiendo y se envía una orden de bajar, ACTinBOX Classic-Hybrid detendrá unos instantes (tiempo de seguridad parametrizado) la persiana antes de invertir el movimiento y comenzar a bajarla. Se recomienda un valor no inferior a 5 décimas de segundo (valor por defecto en el parámetro).

- **¿Tiempos de subida y bajada distintos?** en el caso de persianas pesadas, los tiempos de subida y bajada pueden ser diferentes; en ese caso, se debe activar este parámetro e indicar el tiempo de subida, mientras que en el parámetro "Recorrido de la persiana" ya citado será interpretado como tiempo de bajada, como ya se comentó anteriormente.
- **Tiempo adicional al llegar al límite**: este parámetro garantiza que la persiana siempre alcance su final de carrera. Una vez la persiana ha consumido su tiempo de subida o bajada, este parámetro establece un tiempo adicional durante el cual el motor seguirá girando para prevenir pequeños desajustes en el final de carrera de la persiana. Este parámetro viene deshabilitado por defecto, sin embargo, se aconseja establecer un valor en el mismo, para asegurar el correcto movimiento de las persianas.

Además, si la persiana tiene lamas orientables [\(Figura 14\)](#page-23-0) aparece una serie de tiempos y parámetros específicos de este tipo de persianas. Todos ellos se explican en detalle en el [ANEXO I. Control preciso de lamas.](#page-45-1)

**Nota**: *tras la programación en ETS y salvo que se haya parametrizado una configuración inicial personalizada, ACTinBOX Classic-Hybrid considera que las persianas están completamente subidas (arriba), por lo que cualquier orden de subida será ignorada.*

A continuación se presenta un ejemplo de configuración, para que los conceptos de tiempos queden más claros.

#### **Ejemplo**:

*La persiana asociada al canal A (Persiana tipo normal/toldo) tarda 15 segundos en bajar y 20 en subir. Se añade un tiempo adicional de 5 décimas ante cambio de sentido, y de 2 segundos al final del recorrido. En este caso, la parametrización queda de la siguiente manera:*

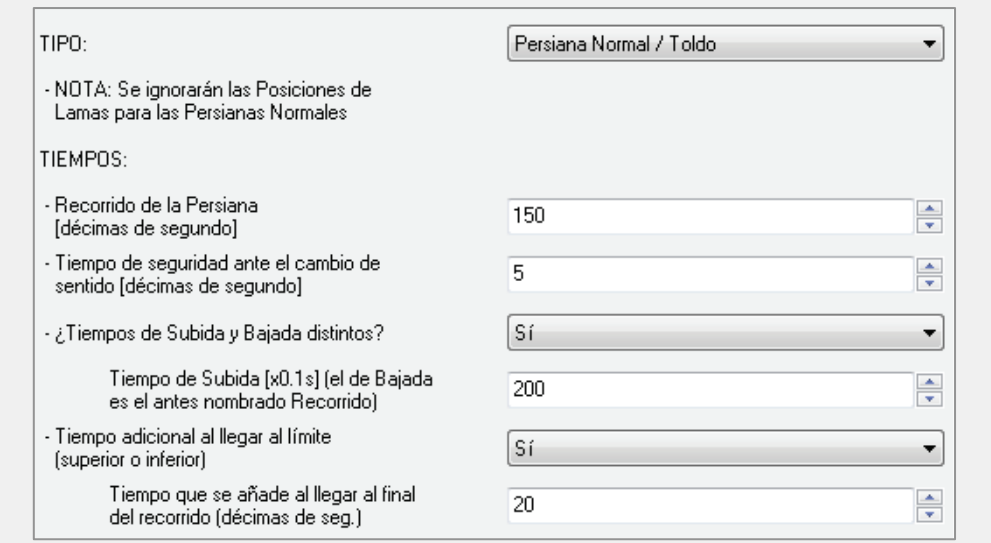

Siguiendo con la configuración de persianas, aparecen las siguientes funciones parametrizables, comunes a ambos tipos de persiana:

**Objeto de estado**: al activar esta función, se habilita un objeto de comunicación de 1 byte que indica en qué posición se encuentra la persiana en cada momento. Se trata del objeto "[CX] Posición de persiana actual", de 1 byte, expresado en porcentaje (%). Este objeto toma el valor 0 cuando la persiana se encuentra completamente arriba (0%) y el valor 255 cuando se encuentra completamente abajo (100%). El resto de valores representan las distintas posiciones intermedias.

Puede elegirse por parámetro si la posición se envía cada segundo al bus KNX durante el movimiento o no (activando o no el parámetro "¿Enviar posición de persiana cada segundo durante el movimiento?" que se despliega al habilitar "Objeto de estado").

Para persianas con Lamas orientables aparece también el objeto de 1 byte "[CX] Posición de lamas actual", que tomará el valor 0 (0%) cuando las lamas

estén totalmente "arriba" y el valor 255 (100%) cuando las lamas están totalmente "abajo".

**Control preciso**: esta función permite situar la persiana en cualquier posición de su recorrido, indicada a través del objeto de comunicación asociado: "[CX] Posición de persiana deseada", de 1 byte, expresado en porcentaje (%). Cada vez que ACTinBOX Classic-Hybrid recibe por ese objeto un nuevo valor (por ejemplo, 48%), mueve la persiana hasta la posición correspondiente (en el caso del ejemplo, un poco más arriba de la mitad).

Para persianas con Lamas orientables aparece también el objeto de 1 byte "[CX] Posición de lamas deseada", a través del cual se podrá establecer la posición (en porcentaje) en la que se quieren situar las lamas de la persiana.

**Escenas**: esta función posibilita el uso de escenas para controlar la persiana. Permite elegir la posición en la que se situará la persiana en función del número de escena que llega a ACTinBOX Classic-Hybrid a través del objeto de 1 byte "Escenas (Persianas)".

Además de ejecutar escenas, también podrán **grabarse**, teniendo en cuenta que los valores numéricos que deberán recibirse son los comprendidos entre el 128 y el 191 (y no entre 0 y 63, valores reservados para ejecutar escenas).

Pueden ejecutarse y/o grabarse hasta **5 escenas diferentes** por cada canal de persiana activo.

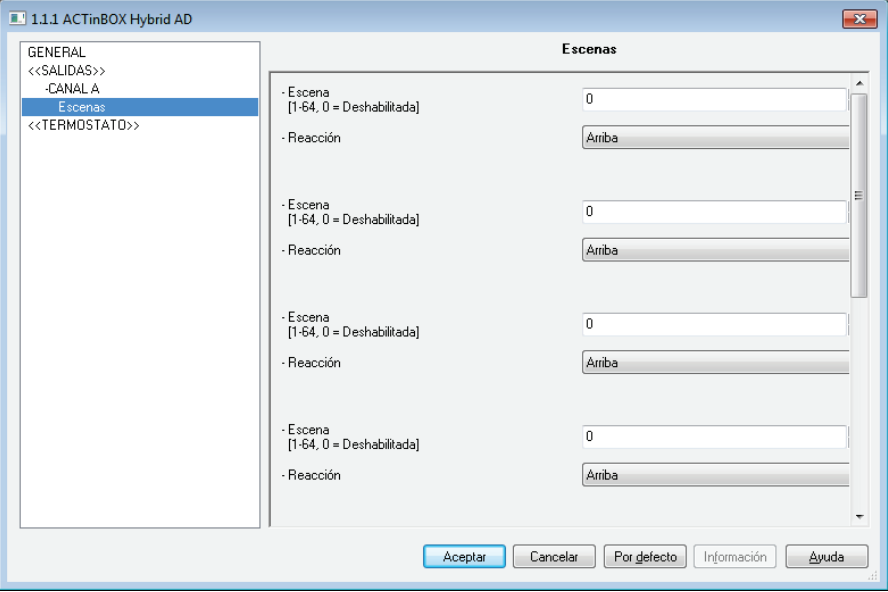

**Figura 15**. Pantalla de escenas

El parámetro "Escena" indica el número de escena ante el cual reaccionará la persiana. Si este valor es 0, la escena correspondiente estará deshabilitada.

El parámetro "Reacción" indica la posición a la que se moverá la persiana cuando llegue el número de escena definido en el parámetro anterior a través del objeto "Escenas (persianas)". La persiana podrá situarse arriba, abajo o en una posición determinada. En caso de seleccionar esta última opción, se desplegará el parámetro "¿Posición específica de persiana?", donde se podrá seleccionar si la persiana se sitúa en una posición específica (configurada a través del parámetro "Posición de persiana [%]", que aparece al seleccionar "Sí") o si se conserva la posición en la que se encuentra actualmente.

Para persianas con lamas orientables, podrá configurarse además una posición específica en la que situar las lamas (mediante el parámetro "Posición de lamas [%]") al recibir el número de escena configurado, o conservar su posición actual.

Véase el siguiente ejemplo de configuración de escenas.

#### **Ejemplo**:

*En una instalación domótica se desea utilizar 3 escenas para el control de una persiana con lamas orientables mediante ACTinBOX Classic-Hybrid: las escenas 4, 6 y 18. Las posiciones en las que se quiere situar la persiana son:*

- *Al activarse la escena 4, persiana arriba.*
- *Al activarse la escena 6, persiana abajo.*
- *Al activarse la escena 18, persiana a la mitad de su recorrido (50%). Las lamas mantienen la posición que tuvieran.*

*La parametrización del canal de persiana en este caso queda así:*

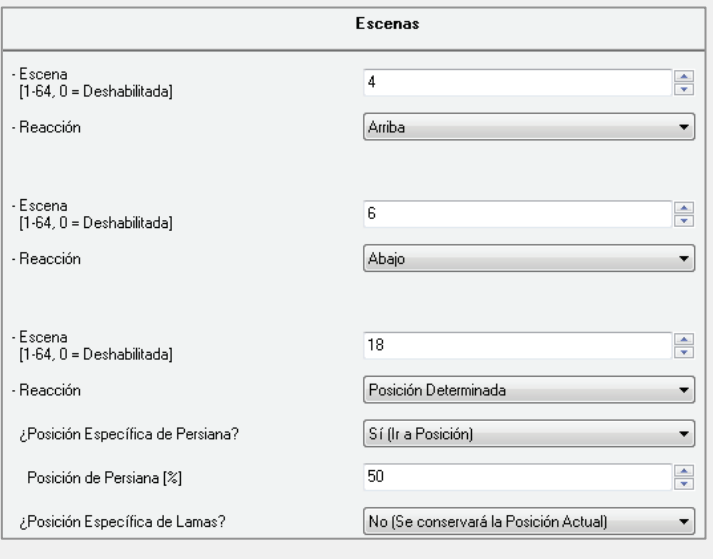

**Alarmas**: ACTinBOX Classic-Hybrid permite configurar hasta 2 alarmas por canal de persiana. Esta función está diseñada para los casos en que el actuador debe reaccionar ante eventos externos. En caso de configurar dos alarmas, ACTinBOX Classic-Hybrid podrá realizar diferentes acciones ante dos eventos externos distintos.

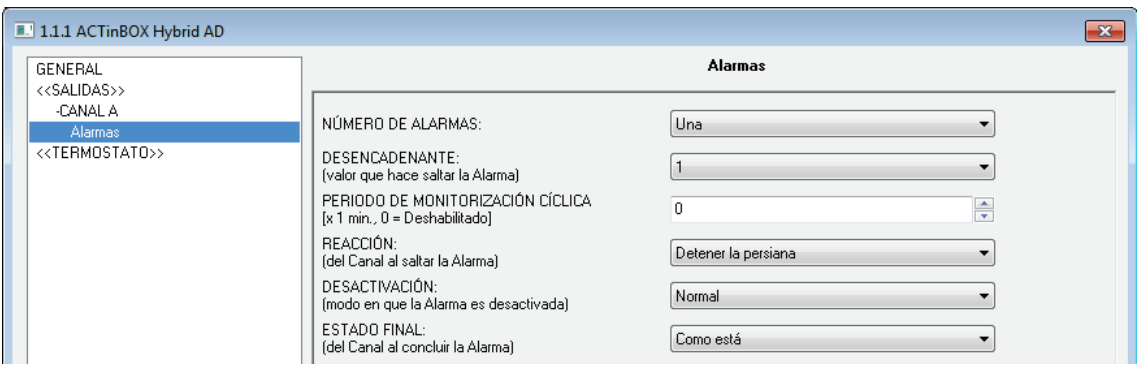

**Figura 16**. Pantalla de alarmas

En esta pantalla se puede configurar los siguientes parámetros:

 **Número de alarmas**: se puede elegir entre habilitar una o dos alarmas por canal de persiana. En caso de elegir dos alarmas, cada una de ellas se controlará de modo independiente con el objeto de comunicación de 1 bit correspondiente ("[CX] Alarma" para la Alarma 1 y "[CX] Alarma 2" para la Alarma 2).

Hay tener en cuenta que la alarma 1 tiene siempre **preferencia** sobre la alama 2. Es decir, si un canal se encuentra en estado de Alarma 2 y se activa la Alarma 1, el canal pasará a estado de Alarma 1 y no volverá al estado de Alarma 2 hasta que la 1 sea desactivada. Sin embargo, si un canal se encuentra en estado de Alarma 1 y se activa la Alarma 2, ésta será ignorada y el canal continuará en estado de Alarma 1, hasta que esta primera alarma sea desactivada, momento en que el canal se situará en estado de Alarma 2.

- **Desencadenante**: este parámetro determina el valor que activa la alarma, que puede ser "1" o "0"; es decir, la alarma se activará cuando por el objeto de comunicación correspondiente ("[CX] Alarma" o "[CX] Alarma 2") llegue el valor elegido como desencadenante.
- **Período de monitorización cíclica (en minutos)**: define, para el caso de que el objeto de alarma se reciba de forma periódica (con valor "0" ó "1", según corresponda en cada momento), el tiempo máximo que podrá transcurrir sin recibirse el valor de no alarma ("[CX] Alarma" = valor contrario al desencadenante) antes de que el actuador asuma automáticamente el estado de alarma, previendo una posible avería del dispositivo emisor. Si en algún caso el período de monitorización expira, ACTinBOX Classic-Hybrid ejecutará la acción que haya sido

parametrizada (a no ser que no implique un cambio en el estado de la salida). Esta situación no tendrá lugar si el valor contrario al parametrizado como desencadenante se recibe a través del objeto de Alarma antes de que finalice cada período de monitorización.

La monitorización cíclica puede deshabilitarse simplemente escribiendo el valor 0 en la casilla correspondiente.

Para comprender mejor este comportamiento, véase el siguiente ejemplo de aplicación.

#### **Ejemplo:**

*Suponer que se configura un período de monitorización cíclica de 3 minutos para la Alarma 1. El desencadenante de la alarma es "1" y la acción que realiza cuando está activa es subir la persiana asociada al canal y cuando se desactiva, bajarla. Estando la persiana abajo, llega un "1" a través del objeto de comunicación asociado a la alarma, con lo que ésta se activará, y comenzará a subir la persiana. Mientras no se desactive la alarma, cualquier acción que se quiera realizar sobre el canal será ignorada por el actuador. Pasado un tiempo (t2), llega un "0" a través del objeto de alarma, haciendo que ésta se desactive, y que la persiana comience a bajar. Antes de que el período de monitorización cíclica parametrizado (3 minutos) finalice, llega una nueva orden de desactivación de la alarma, por lo que este tiempo comienza a contar de nuevo. Pasados tres minutos sin que se reciba ningún valor por el objeto de alarma, ésta volverá a activarse de manera automática, provocando un cambio en el estado de la salida, haciendo que la persiana vuelva a subir. Igual que antes, cualquier acción sobre la salida será ignorada hasta que la alarma sea desactivada. Ver figura.*

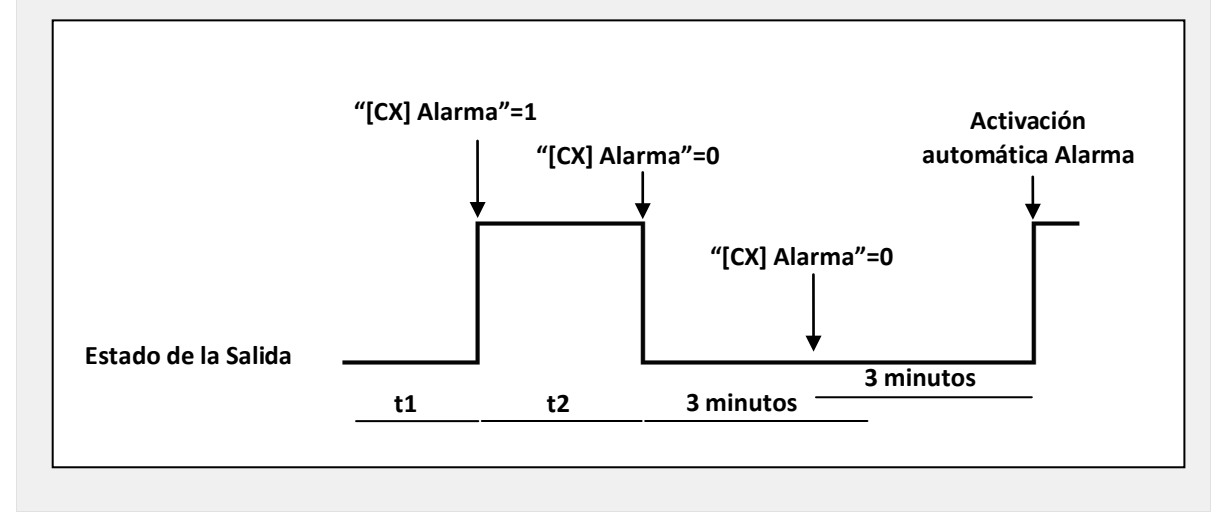

- **Reacción (del canal al saltar la alarma):** mediante este parámetro se puede configurar el estado que se desea tenga la persiana al saltar la alarma, pudiendo elegir entre:
	- Detener la persiana.
	- Arriba.
	- Abajo.
	- Posición determinada.

Si se elige "Posición determinada", se desplegará una nueva pestaña donde se podrá escribir un valor comprendido entre 0% (completamente arriba) y 100% (completamente abajo) para la posición de la persiana.

Para persianas con Lamas orientables también se despliega la pestaña "Posición de Lamas [%]", donde se podrá establecer un valor comprendido entre 0% (totalmente abiertas) y 100% (totalmente cerradas).

- **Desactivación:** indica el modo en que se desactiva la alarma, pudiendo elegir una desactivación:
	- Normal: según lo parametrizado en "Desencadenante", la alarma se desactivará cuando llegue un "0" o un "1" a través del objeto de alarma correspondiente.
	- Con enclavamiento: método en el que se requerirá una desactivación normal, si bien la alarma no se desactivará hasta que se reciba, además, un "1" por el objeto de comunicación de 1 bit asociado al enclavamiento. Este segundo método permite que, aunque la situación de alarma haya concluido, la salida continúe bloqueada hasta ser habilitada manualmente de forma externa.
- **Estado final (del canal al concluir la alarma):** mediante este parámetro puede configurarse que el canal adopte alguno de estos estados cuando la alarma se desactiva:
	- Como está.
	- Arriba.
	- Abajo.
	- Posición anterior a la alarma.

**Movimiento invertido:** esta función permite controlar las persianas de manera inversa a como se hace habitualmente (normalmente, ACTinBOX Classic-Hybrid sube la persiana al recibir un "0" por el objeto de comunicación "[CX] Subir/Bajar" y la baja al recibir un "1"). Por tanto, si se activa esta función, ACTinBOX Classic-Hybrid subirá la persiana al recibir un "1" y la bajará al recibir un "0" por el objeto de comunicación de 1 bit "[CX] Movimiento Invertido".

Este tipo de control es compatible con el control del movimiento estándar, puesto que mediante el objeto de comunicación "[CX] Subir/Bajar" se realiza el control normal y con el objeto "[CX] Movimiento Invertido", el control invertido.

Esto es útil, por ejemplo, en situaciones de apagado general de una instalación, en que se desea apagar las luces y bajar las persianas. En este caso, se enviará un "0" a los objetos de ON/OFF de control de las luces y a los objetos "Movimiento invertido" de control de las persianas, pudiendo realizar las dos acciones simultáneamente.

**Posicionamiento directo:** esta función permite mover la persiana a posiciones fijadas por parámetro, mediante objetos de comunicación de 1 bit ("[CX] Posicionamiento Directo" y "[CX] Posicionamiento Directo 2"). Al recibir un "1" por uno de estos objetos, la persiana se situará en la posición elegida. Si recibe un "0", no se realiza acción alguna.

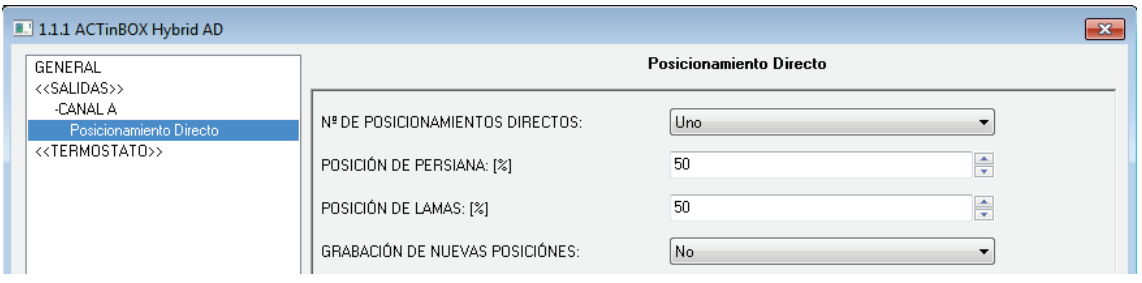

**Figura 17**. Pantalla de posicionamiento directo

En esta pantalla se pueden configurar los siguientes parámetros:

- **Número de posicionamientos directos**: a elegir entre uno o dos.
- **Posición de persiana [%]**: en esta casilla se define la posición en que se desea situar la persiana (Recordar: 0%=completamente arriba; 100%=completamente abajo).

Para persianas con lamas orientables, aparecerá además la casilla **Posición de lamas [%]**, donde establecer la posición en que se situarán las lamas de la persiana al recibir el valor "1" a través del objeto de posicionamiento correspondiente.

En caso de elegir dos posicionamientos directos, se desplegarán dos pestañas, "Posición 1 de persiana" y "Posición 2 de persiana" para definir las dos posiciones en las que situar la persiana (y las pestañas "Posición 1 de lamas" y "Posición 2 de lamas" para el caso de persianas con lamas orientables).

 **Grabación de nuevas posiciones**: al activar este parámetro ("Sí") se permite almacenar nuevas posiciones de la persiana. Tras habilitar esta opción, aparecen uno o dos nuevos objetos de comunicación de 1 bit (según el número de posicionamientos seleccionado): "[CX] Grabar posición" y "[CX] Grabar posición 2" Para sobrescribir las posiciones directas parametrizadas es necesario enviar "1" a estos objetos cuando la persiana esté situada en la posición que se desea grabar.

**Nota**: *para grabar una nueva posición es necesario que la persiana esté detenida.*

**Configuración inicial**: esta función permite elegir la posición de la persiana que ACTinBOX Classic-Hybrid asumirá u ordenará al inicio (tras una descarga desde ETS o al volver la tensión del bus). Puede parametrizarse una configuración por defecto o personalizada.

Si se elige la configuración por defecto, tras una descarga desde ETS (parcial o completa), ACTinBOX Classic-Hybrid interpreta que la persiana está situada arriba del todo (0%), independientemente de su estado real. Para el caso de persianas con lamas orientables, ACTinBOX Classic-Hybrid asume que las lamas están completamente abiertas (0%), independientemente de su estado real. Tras un fallo de tensión, la persiana se asumirá en la posición que tenía justo antes de la caída de tensión (y las lamas también).

Si se elige personalizar la configuración del canal, se mostrará la pantalla siguiente:

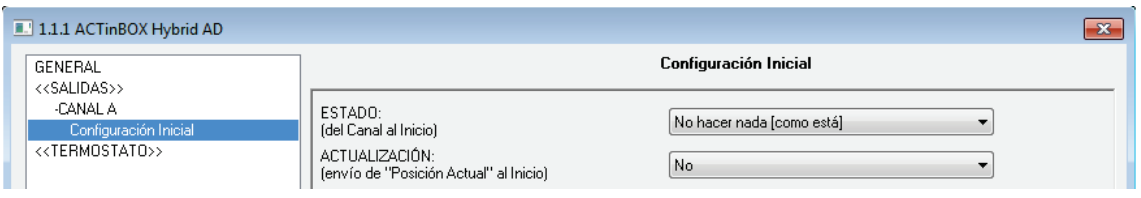

**Figura 18**. Pantalla de configuración personalizada

En ella se podrá configurar las siguientes opciones:

- **Estado**: permite establecer la posición de la persiana deseada tras una descarga o al volver la tensión tras un fallo de bus. Pueden elegirse los siguientes estados: no hacer nada (como está), arriba, abajo o posición determinada (colocar la persiana en la posición determinada en la opción "Posición de persiana [%]" que se despliega al elegir esta opción, y las lamas en la posición establecida en "Posición de lamas [%]").
- **Actualización**: activando esta opción ("Sí"), se enviará la posición actual de la persiana al resto de dispositivos de la instalación (al inicio y al volver la tensión al bus), mediante el objeto de comunicación correspondiente. Además, podrá definirse un tiempo de retardo para este envío. Si se elige 0, el envío se realiza inmediatamente.

**Nota**: *el envío del estado inicial de los canales de persiana se realiza siempre a través del objeto "[CX] Posición actual de persiana" (y a través de "[CX] Posición actual de lamas", para las lamas).*

**Nota**: *en caso de producirse un fallo de tensión en el bus KNX mientras está en curso el movimiento de una persiana, ACTinBOX Classic-Hybrid abrirá el relé de salida antes de apagarse, como medida de seguridad. A la vuelta de la tensión del bus no se reanudará el movimiento que quedó interrumpido*.

# <span id="page-35-0"></span>**3.3 ENTRADAS**

Al marcar "Sí" en el parámetro Entradas, aparecerá en el menú de la izquierda el acceso a la pantalla de configuración de las entradas, que tiene el siguiente aspecto:

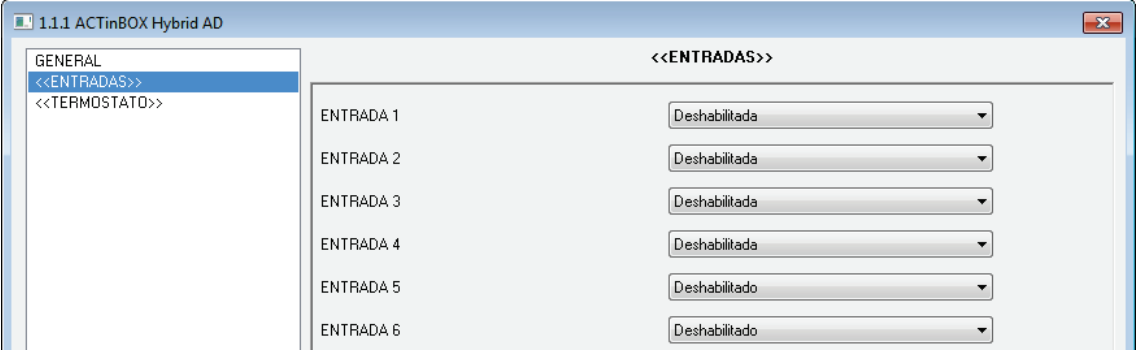

**Figura 19**. Pantalla de configuración de entradas

Al seleccionar cada una de ellas, aparecen las opciones de configuración disponibles: **pulsador, interruptor/sensor, sonda de temperatura** (sólo para la entrada 5) y **detector de movimiento** (sólo para la entrada 6).

Todas estas opciones se explican en detalle en los siguientes apartados.

#### <span id="page-35-1"></span>**3.3.1 PULSADOR**

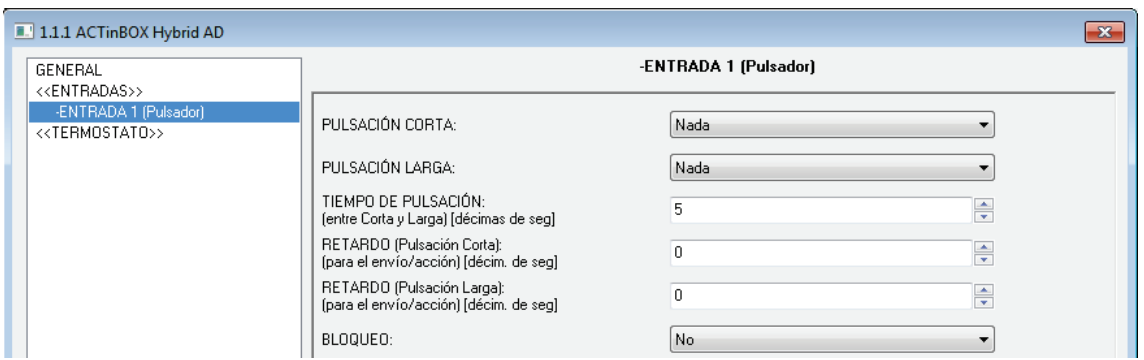

**Figura 20**. Entrada binaria: pulsador

<span id="page-35-2"></span>A partir de la ventana de configuración por defecto [\(Figura 20\)](#page-35-2) se podrá personalizar el funcionamiento del pulsador conectado a la entrada del actuador, mediante la configuración de las siguientes opciones:

**Pulsación corta**: permite seleccionar la acción que se llevará a cabo al realizar una pulsación corta sobre el pulsador conectado a la entrada de ACTinBOX Classic-Hybrid, pudiendo elegir entre:

- **Nada.** No se realiza ninguna acción.
- **Envío de 0/1.** Aparece una nueva ventana donde se podrá seleccionar (en el campo "Reacción") qué valor se envía al bus KNX ante una pulsación corta:
	- **"0"**: se habilita el objeto de comunicación de 1 bit "[Ex] [Puls. corta] 0" para realizar el envío del valor "0" al bus.
	- **"1"**: se habilita el objeto de comunicación de 1 bit "[Ex] [Puls. corta] 1" para realizar el envío del valor "1" al bus.
	- **Conmutar**: se habilita el objeto de comunicación de 1 bit "[Ex] [Puls. corta] Conmutar" para realizar el envío conmutado de los valores "0" y "1" al bus.

La transmisión del valor escogido puede realizarse de manera cíclica, es decir, es posible parametrizar un envío periódico al bus KNX, en el campo "Transmisión cíclica".

- **Control de persianas.** Esta función permite enviar al bus KNX un objeto de 1 bit para el control de persianas. En el campo "Reacción" se podrá escoger la acción que se realizará ante una pulsación corta:
	- **Subir**: se habilita el objeto de comunicación de 1 bit "[Ex] [Puls. corta] Subir persiana", que enviará al bus KNX la orden de subir la persiana (envío del valor "0").
	- **Bajar**: se habilita el objeto de comunicación de 1 bit "[Ex] [Puls. corta] Bajar persiana", que enviará al bus KNX la orden de bajar la persiana (envío del valor "1").
	- **Subir/bajar conmutado:** se habilita el objeto de comunicación de 1 bit "[Ex] [Puls. corta] Subir/bajar persiana", que enviará al bus KNX una conmutación alternativa de las órdenes subir y bajar persiana (envío del valor "0" y "1", respectivamente). Esta opción permite el manejo de la persiana mediante una sola entrada.
	- **Parar/paso arriba:** se habilita el objeto de comunicación de 1 bit "[Ex] [Puls. corta] Parar persiana/paso arriba", que enviará al bus KNX la

orden de parar la persiana. En caso de que las persianas tengan lamas orientables, mediante este objeto se consigue el movimiento de las mismas un paso arriba. En ambos casos, el valor que se envía al bus KNX es "0".

- **Parar/paso abajo**: se habilita el objeto de comunicación de 1 bit "[Ex] [Puls. corta] Parar persiana/Paso abajo", que enviará al bus KNX la orden de parar la persiana. En caso de que las persianas tengan lamas orientables, mediante este objeto se consigue el movimiento de las mismas un paso abajo. En ambos casos, el valor que se envía al bus KNX es "1".
- **Parar/paso conmutado**: se habilita el objeto de comunicación de 1 bit "[Ex] [Puls. corta] Parar persiana/Paso conmutado", que enviará al bus KNX la orden de parar la persiana. En caso de que las persianas tengan lamas orientables, mediante este objeto se consigue la conmutación del movimiento de las mismas, con pasos hacia arriba y hacia abajo. Se enviará un "0" o un "1" al bus KNX.
- **Control de** *dimmer***.** Esta función permite enviar al bus KNX objetos de comunicación para el control de un dispositivo regulador de luz (*dimmer*). En el campo "Reacción" se podrá escoger la acción que se realizará ante una pulsación corta:
	- **Encender**: se habilita el objeto de comunicación de 1 bit "[Ex] [Puls. corta] Dimmer ON", que enviará al bus KNX la orden de encendido del *dimmer* (valor "1").
	- **Apagar**: se habilita el objeto de comunicación de 1 bit "[Ex] [Puls. corta] Dimmer OFF", que enviará al bus KNX la orden de apagado del *dimmer* (valor "0").
	- **Encender/Apagar conmutado**: se habilita el objeto de comunicación de 1 bit "[Ex] [Puls. corta] Dimmer ON/OFF", que enviará al bus KNX una conmutación de las órdenes de encendido y apagado del *dimmer* (valor "1" y "0", respectivamente).
	- **Aumentar luz:** se habilita el objeto de comunicación de 4 bits "[Ex] [Puls. corta] Aumentar luz", que permite aumentar el nivel de

luminosidad del *dimmer* con cada pulsación corta, teniendo en cuenta el paso de regulación parametrizado (ver [Tabla 2\)](#page-38-0). Una primera pulsación corta comienza a aumentar el nivel de luminosidad paso por paso. Una segunda, detiene este aumento (valor "8").

- **Disminuir luz:** se habilita el objeto de comunicación de 4 bits "[Ex] [Puls. corta] Disminuir luz", que permite disminuir el nivel de luminosidad del *dimmer* con cada pulsación corta, teniendo en cuenta el paso de regulación parametrizado (ver [Tabla 2\)](#page-38-0). Una primera pulsación corta comienza disminuir el nivel de luminosidad paso por paso. Una segunda, detiene esta disminución (valor "0").
- **Aumentar/Disminuir conmutado:** se habilita el objeto de comunicación de 4 bits "[Ex] [Puls. corta] Aumentar/Disminuir luz", que permite una conmutación en los envíos al bus KNX de las órdenes de aumento/disminución de la intensidad de luz, según el paso parametrizado (ver [Tabla 2\)](#page-38-0). Una primera pulsación corta comienza a aumentar (o disminuir) el nivel de luminosidad. Una segunda pulsación, detiene la regulación (valor "0"). La siguiente pulsación corta, realizará la acción contraria (aumentar/disminuir) a la de la primera pulsación. Otra pulsación, detendrá la regulación (valor "8") y así, sucesivamente.

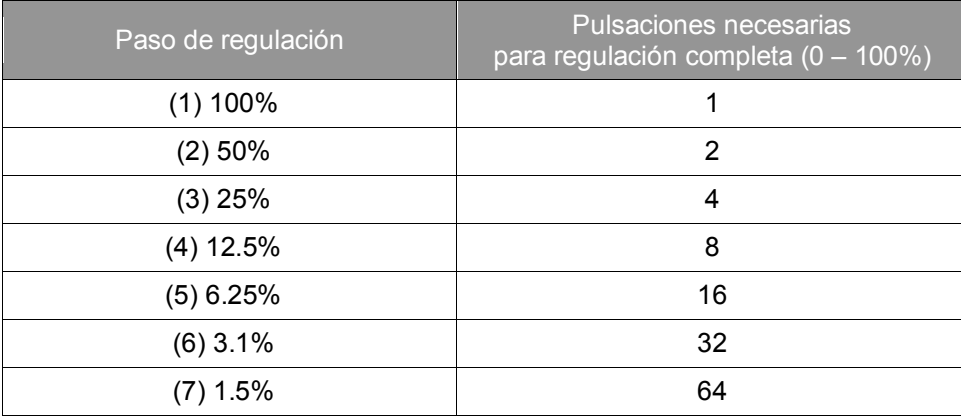

**Tabla 2**. Pasos de regulación

<span id="page-38-0"></span>**Nota**: si se elige alguna de las 3 últimas opciones de regulación, será necesario definir el paso de regulación a aplicar, es decir, el incremento o decremento de luminosidad que aplica el dimmer en cada paso. Ver [Tabla 2](#page-38-0) para conocer los pasos disponibles.

**Nota**: por lo general, la regulación por pasos es aplicada por los dimmers de manera progresiva, interrumpiéndose la regulación en el caso de recibirse una orden de parada. Así pues, se recomienda parametrizar pasos del 100%, a fin de que con una sola pulsación inicial y una posterior pulsación de parada el usuario pueda fijar la luz en el nivel deseado.

- **Envío de Escena.** Esta función permite enviar al bus KNX un objeto de comunicación de 1 byte para el control de escenas. En el campo "Reacción" se podrá escoger la acción que se realizará ante una pulsación corta:
	- **Ejecutar escena**: se habilita el objeto de comunicación de 1 byte "[Ex] [Puls. corta] Ejecutar escena", que permite enviar al bus, tras una pulsación corta, un valor (entre 1 y 64, parametrizable) que ejecutará la escena correspondiente.
	- **Grabar escena**: se habilita el objeto de comunicación de 1 byte "[Ex] [Puls. corta] Grabar escena", que permite enviar, tras una pulsación corta, una orden de grabación de escena al bus, de tal modo que pueda ser ejecutada con posterioridad.
- **Pulsación larga**: permite seleccionar la opción que se llevará a cabo al realizar una pulsación larga sobre el pulsador conectado a la entrada de ACTinBOX Classic-Hybrid. Las opciones de configuración son las mismas que para la **Pulsación corta**, con la particularidad de que las órdenes de aumentar o disminuir luz no se interrumpen con una segunda pulsación, sino en el momento en que termine la pulsación larga.
- **Tiempo de pulsación**: indica el tiempo mínimo (en décimas de segundo) que deberá mantenerse apretado el pulsador conectado a la entrada del ACTinBOX Classic-Hybrid para que la pulsación sea entendida como pulsación larga.
- **Retardo (pulsación corta)**: permite habilitar una temporización (en décimas de segundo) para el envío al bus KNX del objeto de comunicación correspondiente a la pulsación corta. Es decir, tras una pulsación corta, ACTinBOX Classic-Hybrid esperará el retardo parametrizado en este campo antes de enviar al bus el valor del objeto correspondiente. Para que el envío sea inmediato (sin retardo), se debe escribir un 0 en este campo.
- **Retardo (pulsación larga)**: permite habilitar una temporización (en décimas de segundo) para el envío al bus KNX del objeto de comunicación correspondiente a la pulsación larga. Es decir, tras una pulsación larga, ACTinBOX Classic-Hybrid esperará el retardo parametrizado en este campo antes de enviar al bus el valor del objeto correspondiente. Para que el envío sea inmediato (sin retardo), se debe escribir un 0 en este campo.
- **Bloqueo**: se habilita el objeto de 1 bit "[Ex] Bloqueo", que permite bloquear cualquier acción sobre la entrada de ACTinBOX Classic-Hybrid, es decir, deshabilitar su control. El funcionamiento de este parámetro es el siguiente: al recibir un "1" por el objeto de bloqueo, ACTinBOX Classic-Hybrid bloquea la entrada, ignorando cualquier pulsación sobre la misma. Al recibir un "0", la entrada vuelve a estar habilitada.

Las acciones/pulsaciones realizadas durante el estado de bloqueo no serán tenidas en cuenta al desbloquear la entrada.

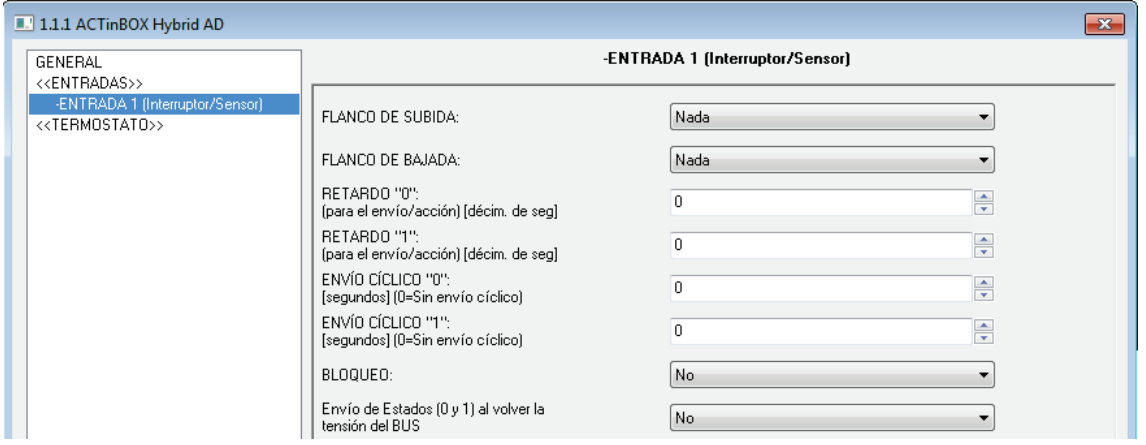

#### <span id="page-40-0"></span>**3.3.2 INTERRUPTOR/SENSOR**

**Figura 21**. Entrada binaria: Interruptor / sensor

<span id="page-40-1"></span>A partir de la ventana de configuración por defecto [\(Figura 21\)](#page-40-1) se podrá personalizar el funcionamiento del interruptor o sensor conectado a la entrada de ACTinBOX Classic-Hybrid, mediante la configuración de los siguientes parámetros:

- **Flanco de subida**: permite seleccionar la opción que se llevará a cabo ante un flanco de subida en la entrada de ACTinBOX Classic-Hybrid, pudiendo elegir entre:
	- **Nada**: no se realiza ninguna acción.
- **0**: ACTinBOX Classic-Hybrid enviará el valor "0" al bus KNX a través del objeto de 1 bit "[Ex][Interruptor/Sensor] Flanco".
- **1**: ACTinBOX Classic-Hybrid enviará el valor "1" al bus KNX a través del objeto de 1 bit "[Ex][Interruptor/Sensor] Flanco".
- **Conmutación**: ACTinBOX Classic-Hybrid envía una conmutación de los valores "0" y "1" al bus KNX al detectar un flanco de subida en la entrada, a través del objeto "[Ex][Interruptor/Sensor] Flanco".
- **Flanco de bajada**: permite seleccionar la opción que se llevará a cabo ante un flanco de bajada en la entrada de ACTinBOX Classic-Hybrid. Las opciones disponibles son las mismas que en el caso anterior.
- **Retardo "0"**: este parámetro indica el tiempo (en décimas de segundo) que ACTinBOX Classic-Hybrid espera, una vez recibida la orden correspondiente a través del interruptor/sensor conectado a su entrada, para enviar el valor "0" por el objeto "[Ex][Interruptor/Sensor] Flanco".
- **Retardo "1"**: este parámetro indica el tiempo (en décimas de segundo) que ACTinBOX Classic-Hybrid espera, una vez recibida la orden correspondiente a través del interruptor/sensor conectado a su entrada, para enviar el valor 1" por el objeto "[Ex][Interruptor/Sensor] Flanco".
- **Envío cíclico "0"**: este parámetro indica el ciclo de envío (en segundos) del valor "0" por el objeto "[Ex][Interruptor/Sensor] Flanco", en caso de que no se desee un envío único. ACTinBOX Classic-Hybrid enviará este valor al bus KNX de manera indefinida y cíclica, según el tiempo definido. Si no se desea envío cíclico, deberá escribirse un 0 en este campo.
- **Envío cíclico "1"**: este parámetro indica el ciclo de envío (en segundos) del valor "1" por el objeto "[Ex][Interruptor/Sensor] Flanco", en caso de que no se desee un envío único. ACTinBOX Classic-Hybrid enviará este valor al bus KNX de manera indefinida y cíclica, según el tiempo parametrizado. Si no se desea envío cíclico, deberá escribirse un 0 en este campo.
- **Bloqueo**: se habilita el objeto de 1 bit "[Ex] Bloqueo", que permite bloquear cualquier acción sobre la entrada de ACTinBOX Classic-Hybrid, es decir, deshabilitar su control. El funcionamiento de este parámetro es el siguiente: al recibir un "1" por el objeto de bloqueo, ACTinBOX Classic-Hybrid bloquea

la entrada, por lo que se ignora cualquier flanco detectado. El recibir un "0", la entrada vuelve a estar habilitada.

Las acciones realizadas durante el estado de bloqueo no serán tenidas en cuenta al desbloquear la entrada.

**Envío de estados al volver la tensión del bus**: si se activa esta función, se enviarán automáticamente los estados de la entrada de ACTinBOX Classic-Hybrid (valores "0" y "1", según corresponda), al volver la tensión al bus KNX, tras el retardo parametrizado (en segundos).

#### <span id="page-42-0"></span>**3.3.3 SONDA DE TEMPERATURA**

**Nota**: *esta opción sólo puede configurarse en la entrada 5*.

Al configurar la entrada 5 como sonda de temperatura, se mostrarán en la ventana de topología los objetos "[E5] Temperatura actual" (2 bytes) y "[E5] Error de sonda" (1 bit). A través del primero de ellos, es posible conocer el valor de la temperatura medido por la sonda conectada a la entrada de ACTinBOX Classic-Hybrid. A través del segundo objeto, se podrá conocer si existe algún error en la conexión de la sonda de temperatura (el objeto valdrá "1" y se enviará automáticamente cada 30 segundos); en el momento en que el error se subsane, el objeto de error pasará a valer "0".

La pantalla de configuración por defecto de la sonda de temperatura se muestra en la [Figura 22:](#page-42-1)

| 1.1.1 ACTinBOX Hybrid AD                                     |                                                                   |        |  |  |
|--------------------------------------------------------------|-------------------------------------------------------------------|--------|--|--|
| GENERAL<br>< <entradas>&gt;</entradas>                       | -ENTRADA 5 (Sensor Temp.)                                         |        |  |  |
| -ENTRADA 5 (Sensor Temp.)<br>< <termostato>&gt;</termostato> | CALIBRACIÓN del Sensor de Temperatura<br>$[x 0.1$ <sup>9</sup> C1 | H<br>0 |  |  |
|                                                              | PERIODO de envío de la Temperatura<br>[x 10seq [0=Deshabilitado]] | ÷<br>3 |  |  |
|                                                              | Envío tras un Cambio de Temperatura<br>[x 0.1 °C (0=Desactivado)] | H<br>n |  |  |
|                                                              | Protección de temperatura                                         | No     |  |  |

**Figura 22**. Entrada 5. Sonda de temperatura

<span id="page-42-1"></span>En ella podrán configurarse los siguientes parámetros:

**Calibración del sensor de temperatura**: esta opción permite calibrar (indicando las décimas de grado) la medida realizada por el sensor, en caso de que por algún motivo externo se detecte una desviación entre ésta y la temperatura real de la estancia.

- **Período de envío de la temperatura**: permite seleccionar por parámetro cada cuánto tiempo (en decenas de segundo) se desea que ACTinBOX Classic-Hybrid envíe al bus KNX la medida actual de la temperatura, a través del objeto de comunicación "[E5] Temperatura actual". Si se escribe un 0 en esta casilla, el envío periódico estará deshabilitado.
- **Envío tras un cambio de temperatura:** ACTinBOX Classic-Hybrid enviará al bus KNX la medida de la temperatura actual cuando ésta, comparada con el de la medida anterior, haya cambiado (aumentado o disminuido) una cantidad mayor o igual que la especificada en este parámetro (entre 0 a 200, en grados). Para deshabilitar este envío, habrá que escribir el valor 0 en este parámetro.
- **Protección de temperatura:** se podrá elegir una protección por sobrecalentamiento, por sobreenfriamiento o ambas. En función de la protección elegida, se habilitarán uno o dos objetos de comunicación de 1 bit: "[E5] Sobrecalentamiento" y "[E5] Sobreenfriamiento", que indicarán (con el valor "1") si se ha sobrepasado la temperatura correspondiente en cada caso. Será necesario definir la temperatura (en grados centígrados) de sobrecalentamiento, sobreenfriamiento (o ambas), además de un valor de histéresis (en décimas de grado), que permitirá prevenir envíos sucesivos de avisos al bus cuando la temperatura oscile continuamente en torno al límite parametrizado.

#### <span id="page-43-0"></span>**3.3.4 DETECTOR DE MOVIMIENTO**

**Nota**: *la función de detección de movimiento sólo está disponible para la entrada 6*.

El actuador ACTinBOX Classic-Hybrid permite configurar su entrada 6, además de como binaria, como detector de movimiento, pudiendo habilitar hasta 2 canales de detección.

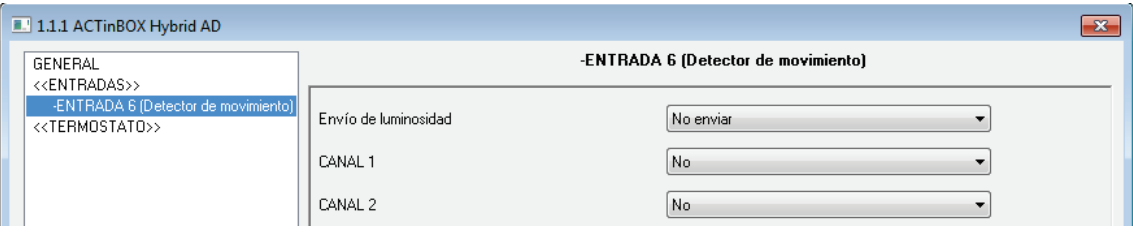

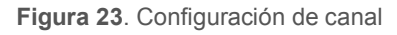

Tras habilitar cada uno de los canales deseados, aparece la siguiente pantalla:

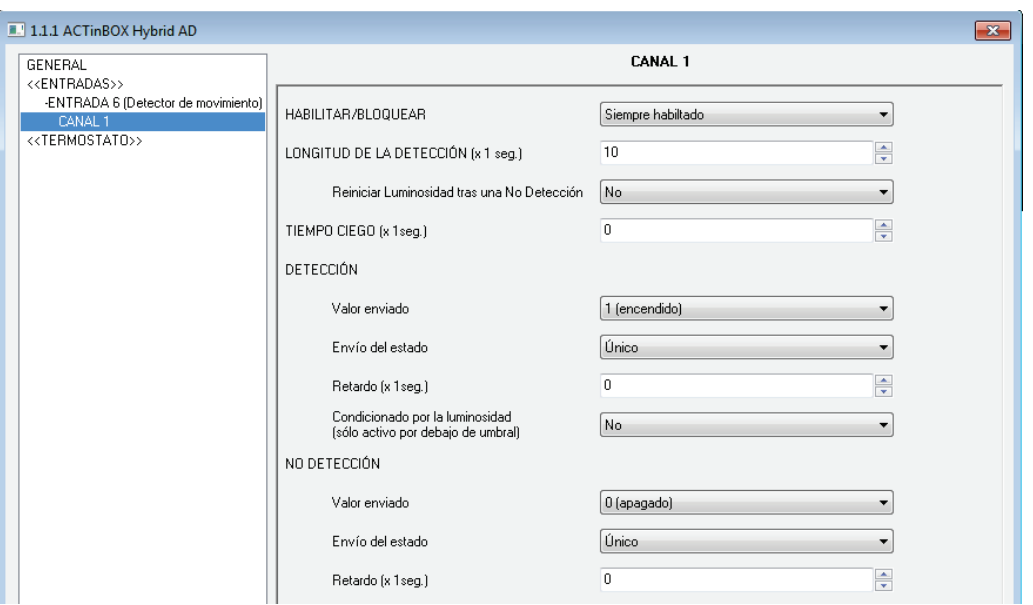

**Figura 24**. Configuración del canal

Para más información sobre el funcionamiento y parametrización de cada uno de ellos, consúltese la documentación específica "**Detector de movimiento**", disponible en la página web [http://www.zennio.com.](http://www.zennio.com/)

# <span id="page-44-0"></span>**3.4 FUNCIONES LÓGICAS**

Esta opción de ACTinBOX Classic-Hybrid permite la ejecución de operaciones matemáticas o en lógica binaria con datos procedentes del bus KNX y enviar el resultado a través de objetos de comunicación de distintas longitudes, específicamente habilitados a tal efecto en el actuador.

Pueden utilizarse **hasta 5 funciones lógicas** diferentes, independientes entre sí, que pueden realizar **hasta 4 operaciones** cada una. Para utilizar cualquiera de ellas, es necesario habilitarlas en la pantalla siguiente, que aparece al elegir "Sí" en la pestaña de funciones lógicas en la pantalla General de ACTinBOX Classic-Hybrid.

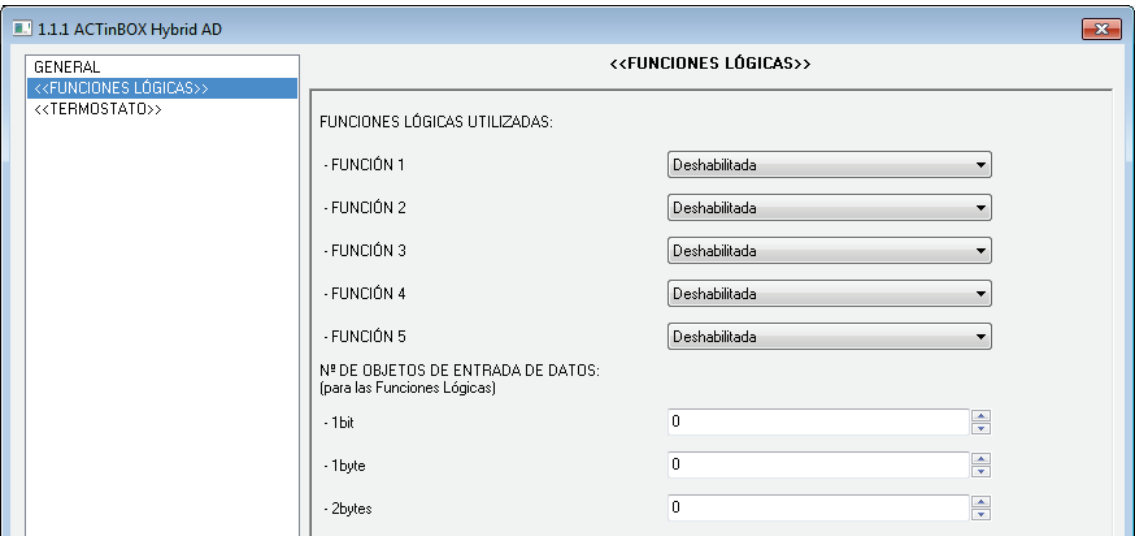

**Figura 25**. Pantalla de funciones lógicas

Para obtener información detallada sobre el uso de las funciones lógicas y su parametrización en ETS, consultar el documento específico "**Funciones lógicas X5**", disponible en la página web: [http://www.zennio.com.](http://www.zennio.com/)

# <span id="page-45-0"></span>**3.5 TERMOSTATO**

El actuador ACTinBOX Classic-Hybrid ofrece la posibilidad de habilitar y configurar un termostato con funcionalidad de tipo Building.

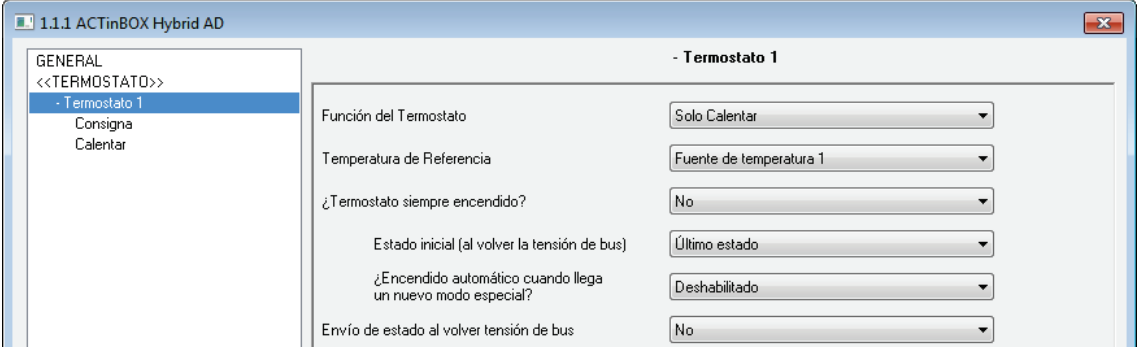

**Figura 26**. Configuración del termostato

<span id="page-45-1"></span>Para obtener más información teórica acera del funcionamiento del termostato Zennio Building, así como información sobre la configuración del mismo en ETS, consúltese la documentación específica "**Termostato Building Zennio**", disponible en la página web [http://www.zennio.com.](http://www.zennio.com/)

# <span id="page-46-0"></span>**ANEXO I. CONTROL PRECISO DE LAMAS**

Los actuadores Zennio permiten controlar el movimiento de persianas u otros cerramientos motorizados que puedan englobarse en alguno de los siguientes tipos:

#### **Persiana Normal/Toldo**

#### **Persiana con lamas orientables**

En función del tipo de persiana, el programa de aplicación de ACTinBOX Classic-Hybrid mostrará unas opciones u otras.

En esta sección se tratarán los parámetros referentes al control de persianas con lamas orientables.

A modo de introducción, es importante tener siempre en mente los criterios de posicionamiento de persianas utilizados en el actuador, a saber:

- Se dice que la persiana se encuentra en su posición "arriba" (posición **0%**, expresado en porcentaje) cuando se encuentra totalmente **abierta**.
- Se dice que la persiana se encuentra en su posición "abajo" (posición **100%**, expresado en porcentaje) cuando se encuentra totalmente **cerrada**.

Y los criterios seguidos para el posicionamiento de lamas:

- Se dice que las lamas están "arriba" o abiertas (posición **0%**, expresado en porcentaje) cuando se encuentran en una posición tal que solamente pueden girar hacia abajo.
- Se dice que las lamas están "abajo" o cerradas (posición **100%**, en porcentaje) cuando se encuentran en una posición tal que solamente pueden girar hacia arriba.

En la [Figura 27](#page-47-0) se muestra un esquema de las posiciones que pueden adoptar las lamas de una persiana.

Es necesario tener en cuenta que los actuadores de persiana controlan accionamientos de persiana sin retroalimentación sobre su posición exacta, en los que las lamas se ajustan a través de un mecanismo vinculado al desplazamiento de la

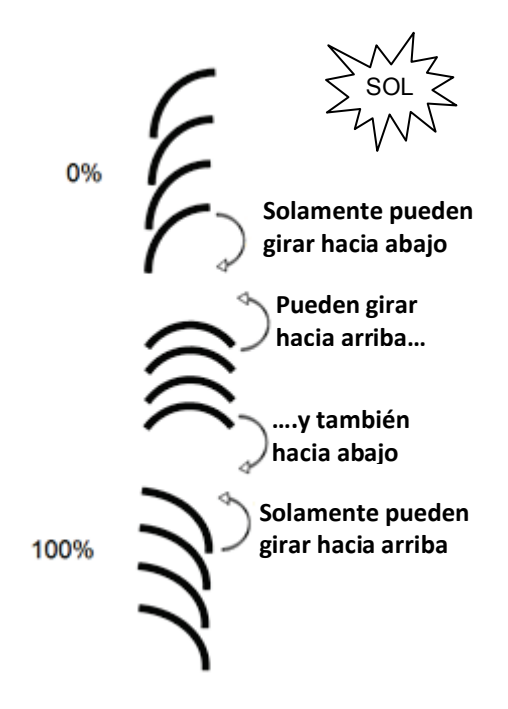

persiana. Esto quiere decir que **un movimiento de lamas originará un cambio de posición de la persiana**.

**Figura 27**. Posiciones "arriba" y "abajo" de las lamas

<span id="page-47-0"></span>A continuación se presenta la pantalla de configuración de persianas con Lamas orientables en ETS, con el fin de explicar en detalle cada una de las opciones disponibles.

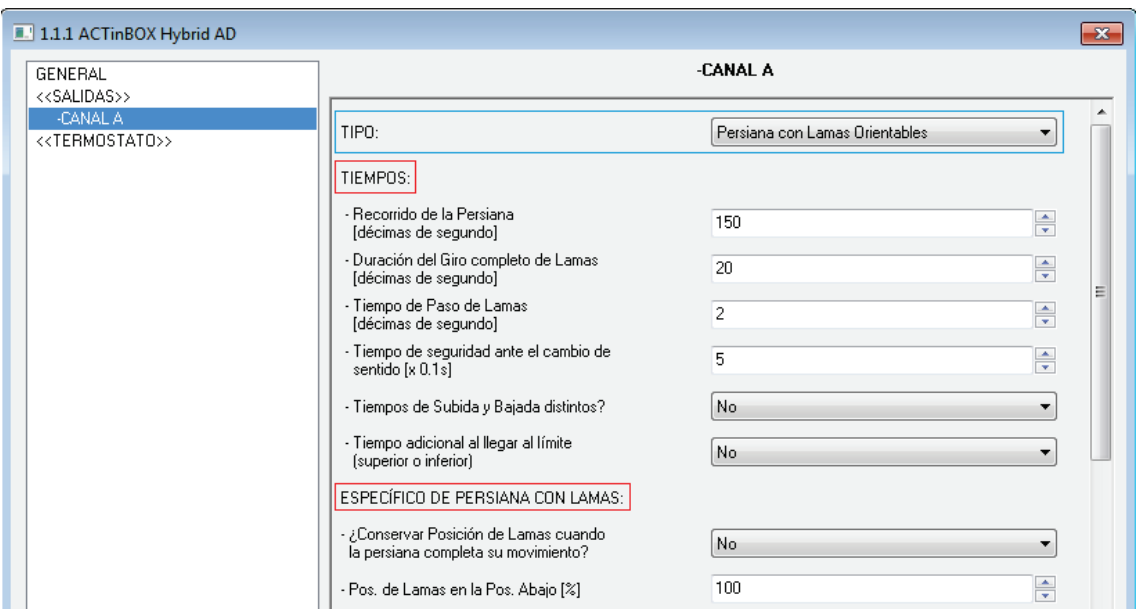

**Figura 28**. Pantalla de configuración de persiana con lamas en ETS

<span id="page-47-1"></span>Como puede verse en la [Figura 28,](#page-47-1) para este tipo de persianas pueden parametrizarse distintos tiempos. Por una parte están los referentes al recorrido que realiza la persiana: **Recorrido de la persiana**, **Tiempo seguridad ante cambio sentido**, **¿Tiempos de subida y bajada distintos?** y **Tiempo adicional al llegar al límite**. Todos ellos ya fueron explicados en el apartado [3.2.2](#page-21-0) de este manual.

Por otro lado, aparecen los siguientes tiempos relativos al movimiento de las lamas de la persiana:

- **Duración del giro completo de las lamas**: se trata del tiempo, expresado en décimas de segundo, que tardan las lamas de la persiana en realizar un giro completo, es decir, el tiempo que necesitan para moverse desde la posición 0% (completamente "arriba") hasta la posición 100% (completamente "abajo"), o viceversa. Este tiempo debe medirse manualmente y anotarse en esta casilla de ETS.
- **Tiempo de paso de lamas**: se trata del tiempo, expresado en décimas de segundo, que utilizan las lamas para realizar un giro gradual cuando reciben la orden paso arriba o paso abajo (valores "0" ó "1" a través de "[CX] Parar/Paso", respectivamente), cuando la persiana se encuentra detenida. Estas órdenes de paso, o *steps*, permiten girar gradualmente las lamas, modificando su posición (%), lo que puede resultar muy útil para evitar posibles deslumbramientos cuando el sol cambia de posición, por ejemplo.

**Nota**: *en caso de querer controlar mediante una misma dirección de grupo el paso de lamas de todos los canales de persiana habilitados, se recomienda que el tiempo configurado en este parámetro sea ligeramente mayor que N décimas de segundo, siendo N el número de canales de persiana con lamas habilitados, a fin de garantizar que las órdenes rápidas sucesivas puedan enviarse a todos ellos.* 

**Nota**: *los tiempos relacionados con el movimiento de las lamas han de ser menores que los configurados para el recorrido de la persiana (configuración típica).* 

Además de definir estos tiempos, será necesario también configurar las siguientes opciones específicas de persianas con lamas orientables:

**¿Conservar posición de lamas cuando la persiana completa su movimiento?**: esta opción permite elegir si se desea que las lamas recobren o no su posición después de que la persiana alcance la posición deseada.

#### *Ejemplo:*

*Suponer que se ha habilitado el parámetro "¿Conservar posición de lamas cuando la persiana completa su movimiento?". Se parte de una posición inicial de lamas de 50% y de una posición inicial de persiana de 0% (arriba). Si se envía una orden de bajar la persiana, ésta comenzará a moverse hacia abajo, al igual que las lamas, hasta que alcance la posición 100%. Al llegar a ese punto, la persiana ha completado su movimiento. En ese momento, ACTinBOX Classic-Hybrid corregirá la posición de las lamas, moviéndolas hasta que alcancen la posición que tenían previamente (50%, en este caso). Esto hará que la persiana suba ligeramente, hasta que las lamas se sitúen en dicha posición.* 

*Si el parámetro "¿Conservar posición de lamas cuando la persiana completa su movimiento?" no se hubiera habilitado, al alcanzar la persiana la posición de 100% (abajo), las lamas se quedarían en la posición que correspondiera tras el movimiento de bajada de la persiana.*

> **Pos. de lamas en la pos. abajo [%]**: permite establecer la posición de las lamas (en porcentaje) cuando la persiana se encuentra "abajo" o cerrada (es decir, cuando su posición es igual al 100%). Esto quiere decir que cuando la persiana complete su movimiento de bajada y alcance la posición 100%, las lamas corregirán su posición a la establecida mediante este parámetro.

Aparte de todas estas opciones de configuración, habrá que definir también el parámetro **"Posición específica de lamas"** dentro de las funciones habilitadas para cada canal de persiana en las que sea necesario parametrizar posiciones concretas. Estas funciones son:

- **Escenas.** "Reacción: posición determinada". Los porcentajes de posición de persiana y lamas podrán configurarse independientemente.
- **Alarmas.** "Reacción: posición determinada". Igual que arriba.
- **Posicionamiento directo.** Configuración de las posiciones 1 ó 2 (según el número parametrizado), en porcentaje, de la persiana y las lamas de manera independiente.
- **Configuración inicial.** "Estado: posición determinada". Los porcentajes de posición de persiana y lamas podrán configurarse independientemente.

Para obtener información más detallada sobre la configuración y opciones de las distintas funciones de cada canal de persiana, consúltese el apartado [3.2.2](#page-21-0) del manual.

# **ANEXO II. OBJETOS DE COMUNICACIÓN**

Los valores de la columna RESET indican el valor del objeto tras un reinicio, si bien esto no implica que necesariamente este valor sea enviado al bus tras el reinicio.

<span id="page-51-0"></span>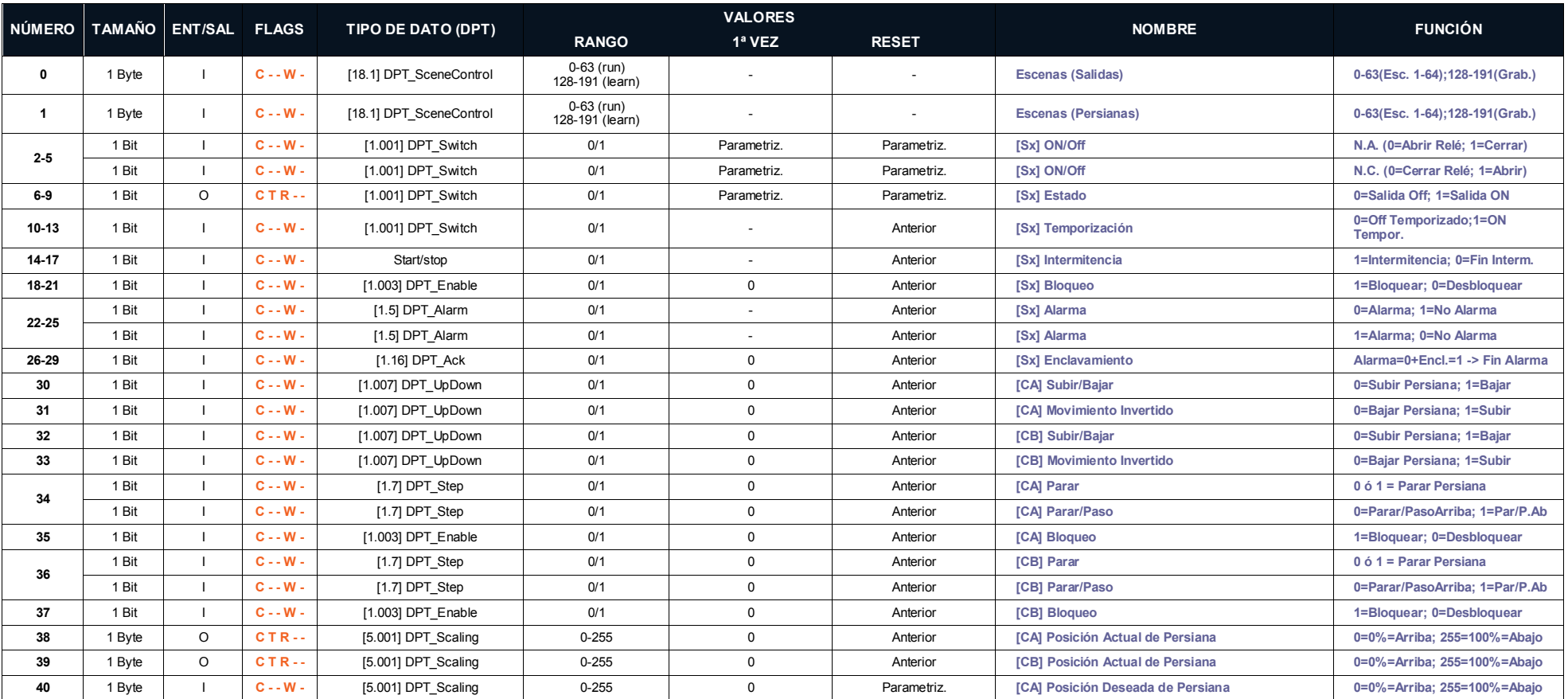

#### *\*Zennio*

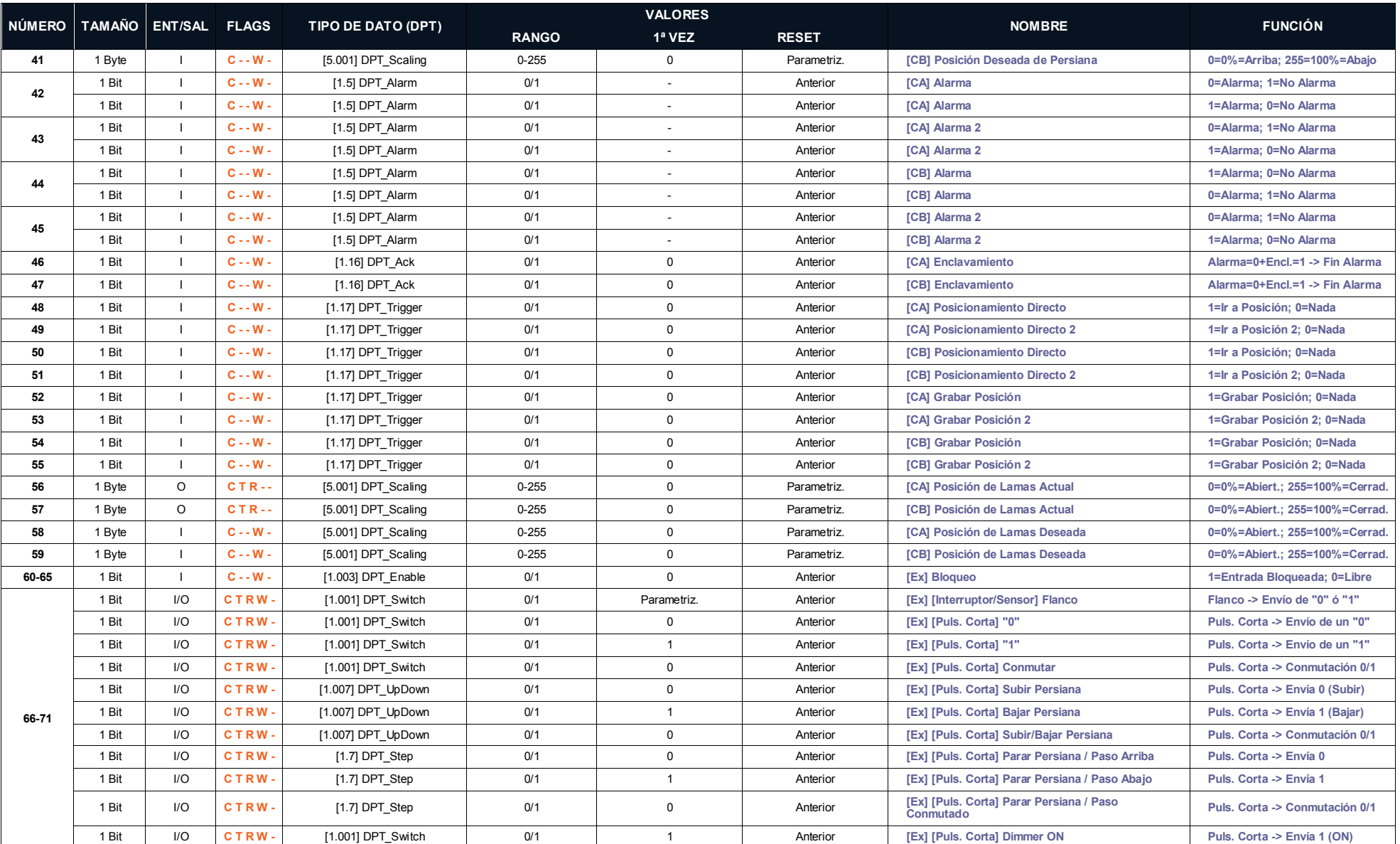

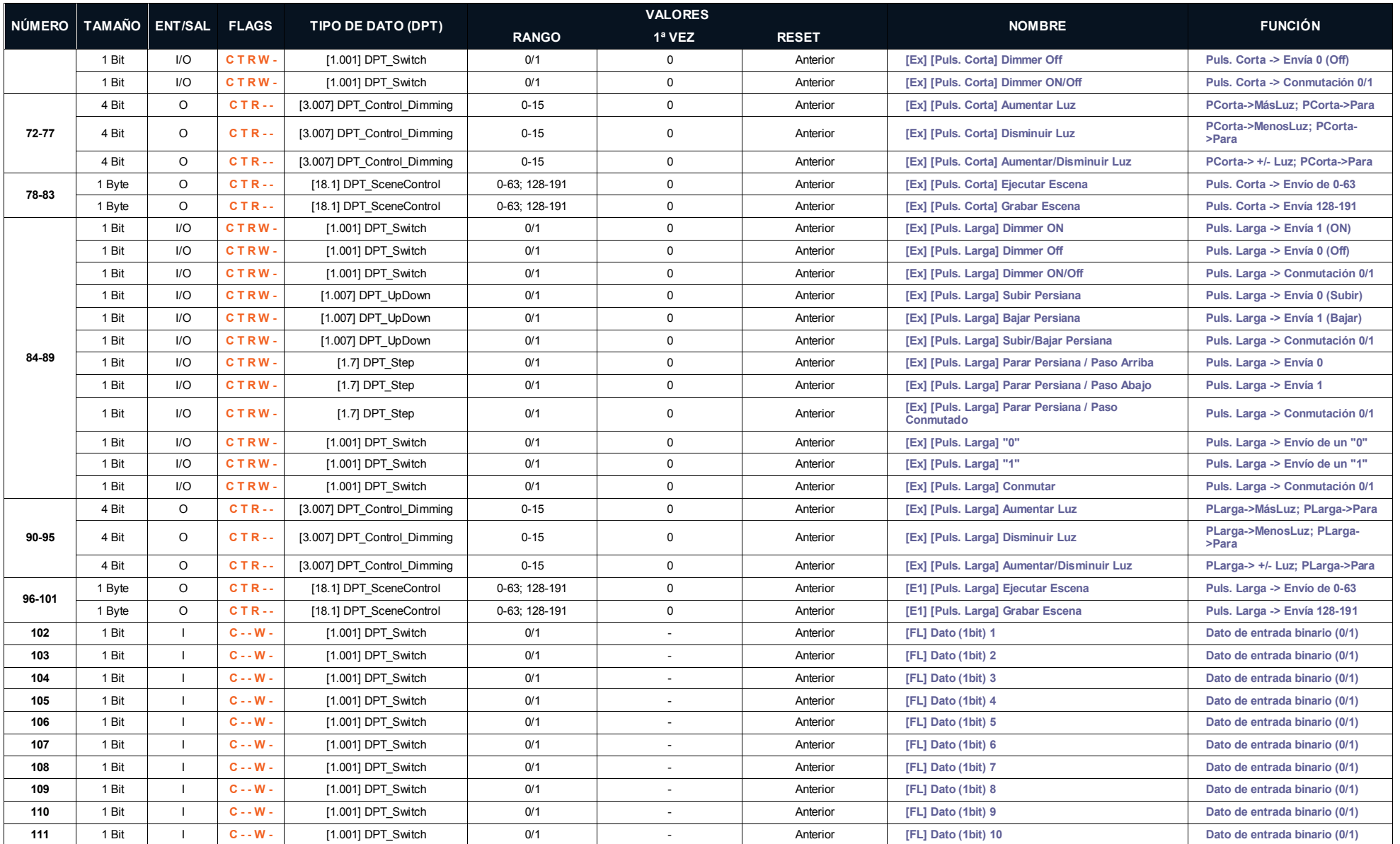

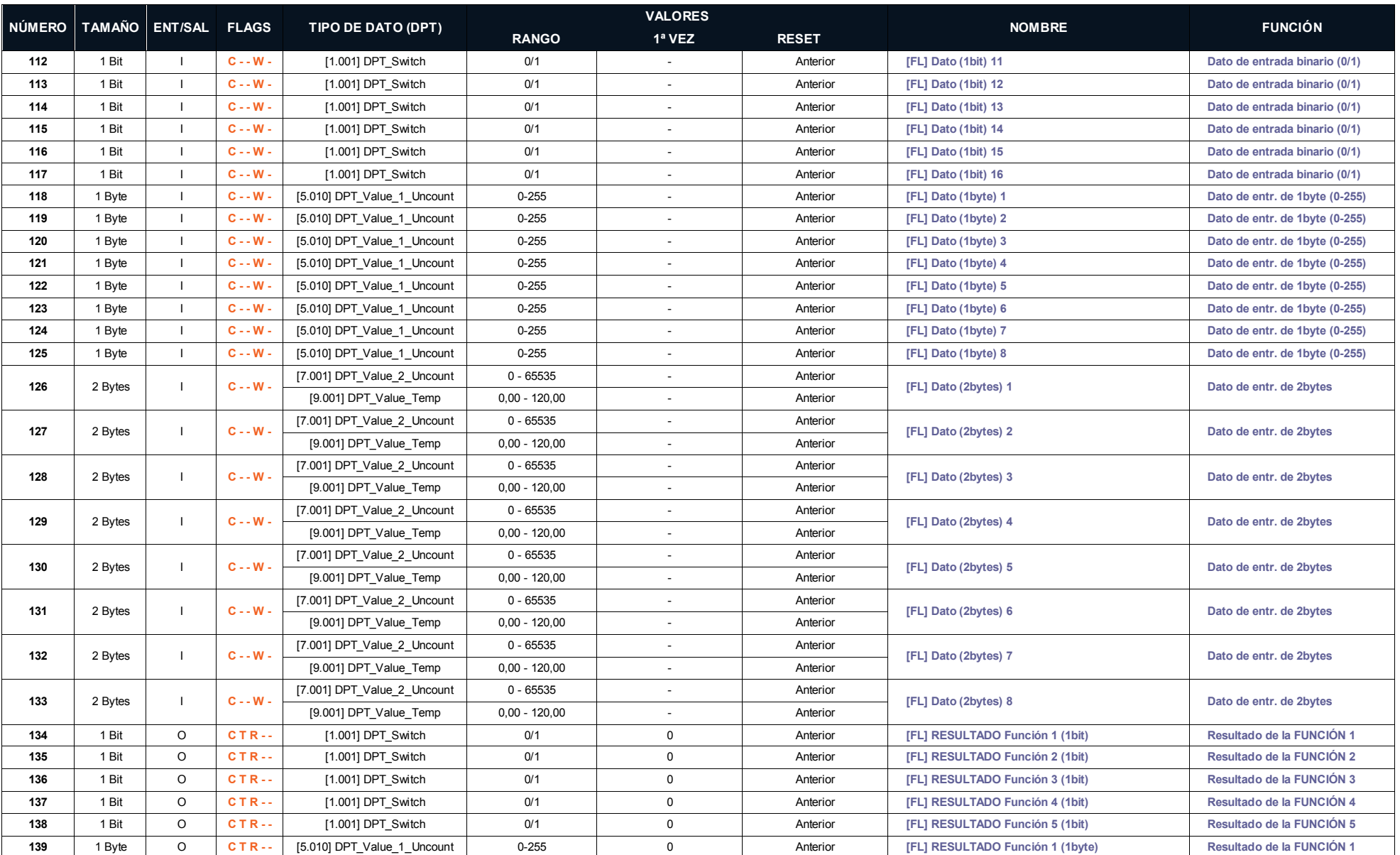

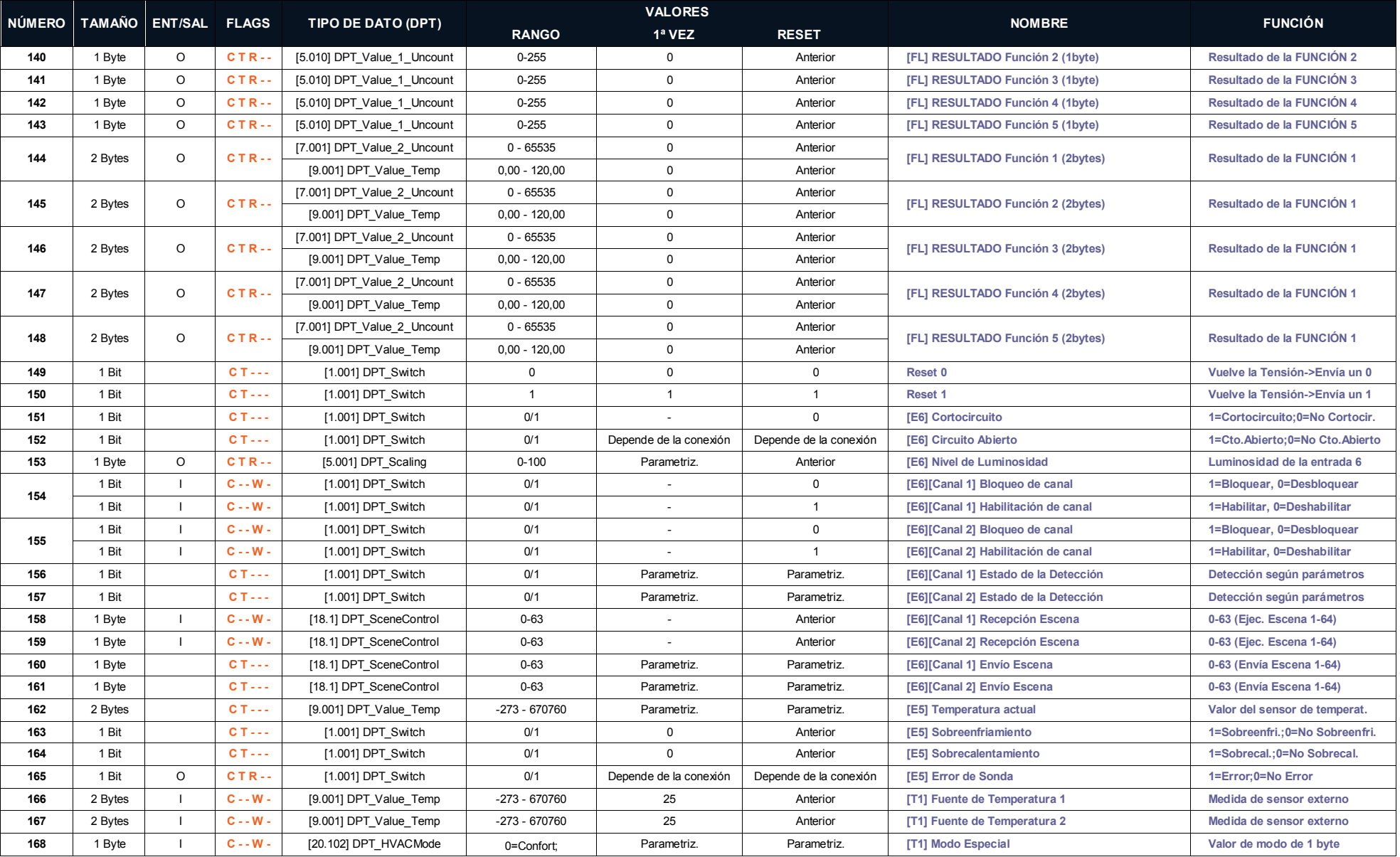

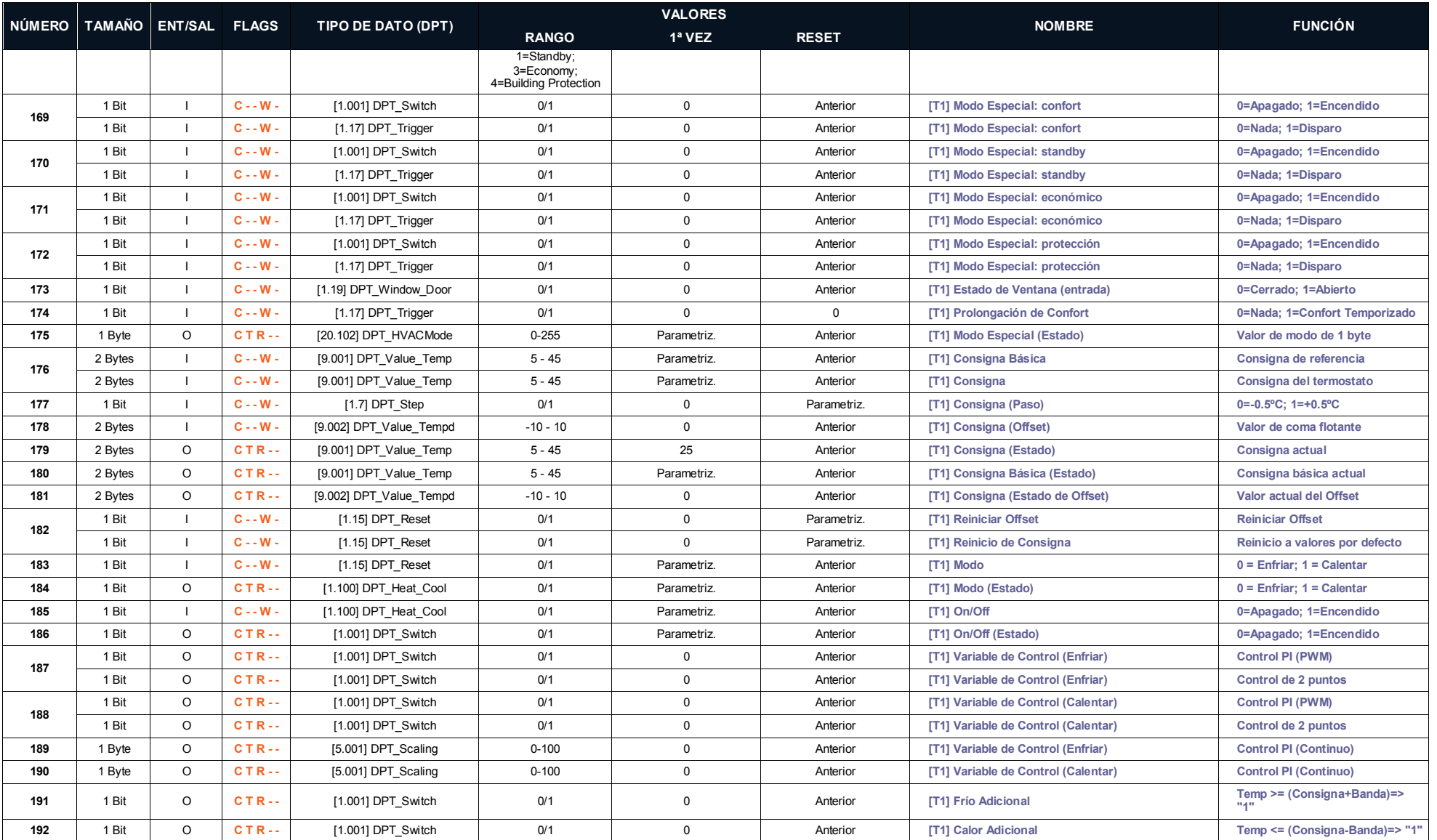

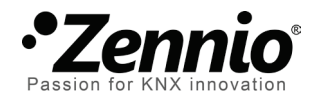

**Únete y envíanos tus consultas sobre los dispositivos Zennio: [http://zennio.zendesk.com](http://zennio.zendesk.com/)**

**Zennio Avance y Tecnología S.L.** C/ Río Jarama, 132. Nave P-8.11

45007 Toledo (Spain).

*Tel. +34 925 232 002. Fax. +34 925 337 310. www.zennio.com info@*zennio*.com*

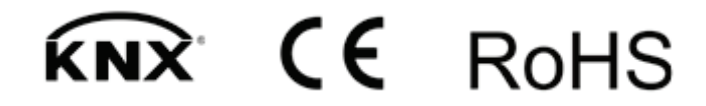